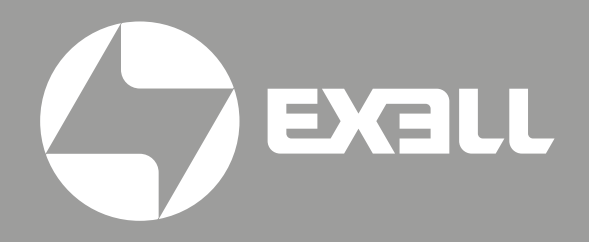

# РУКОВОДСТВО ПО ЭКСПЛУАТАЦИИ EXD101Z EXD201Z

# СОДЕРЖАНИЕ

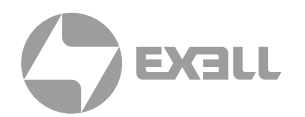

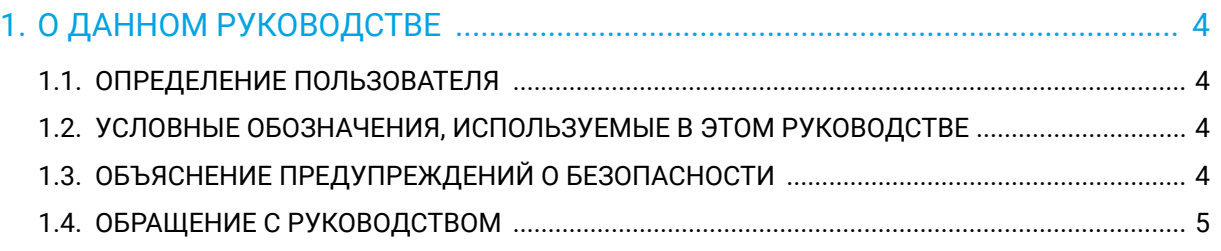

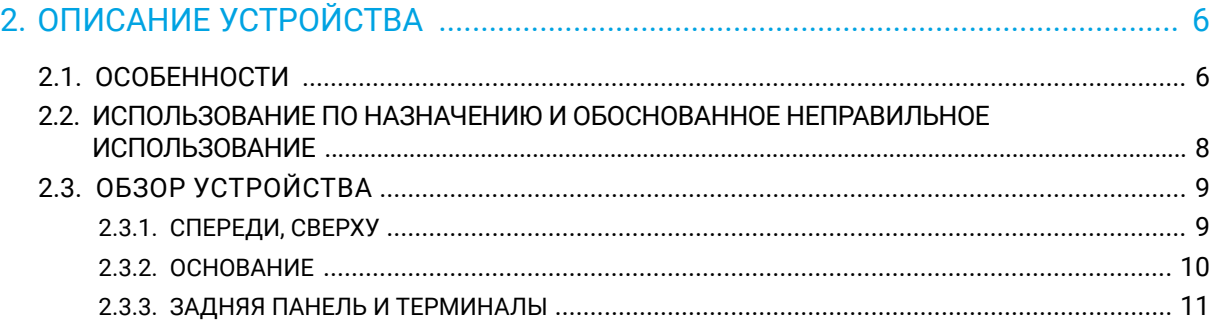

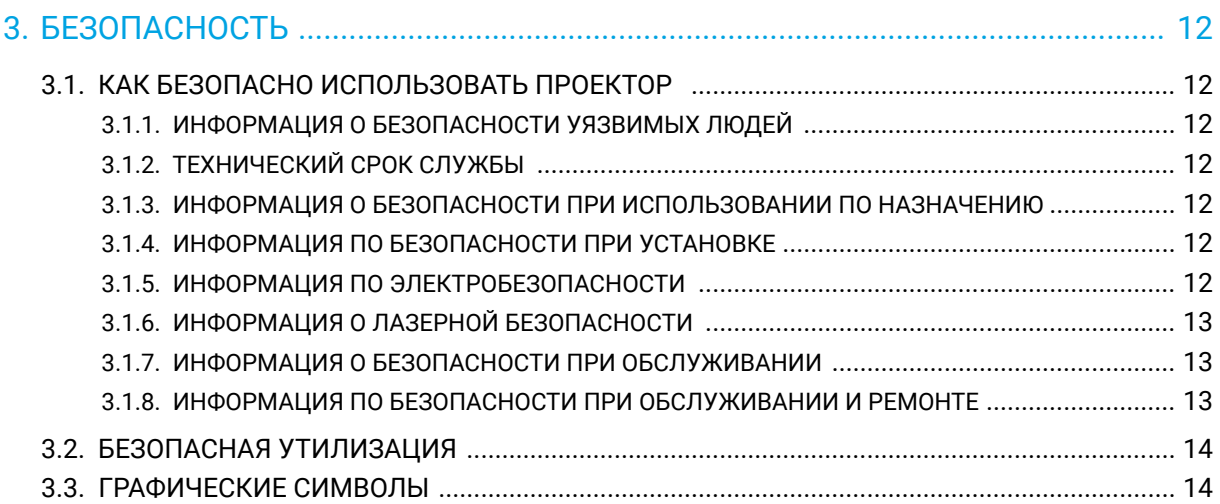

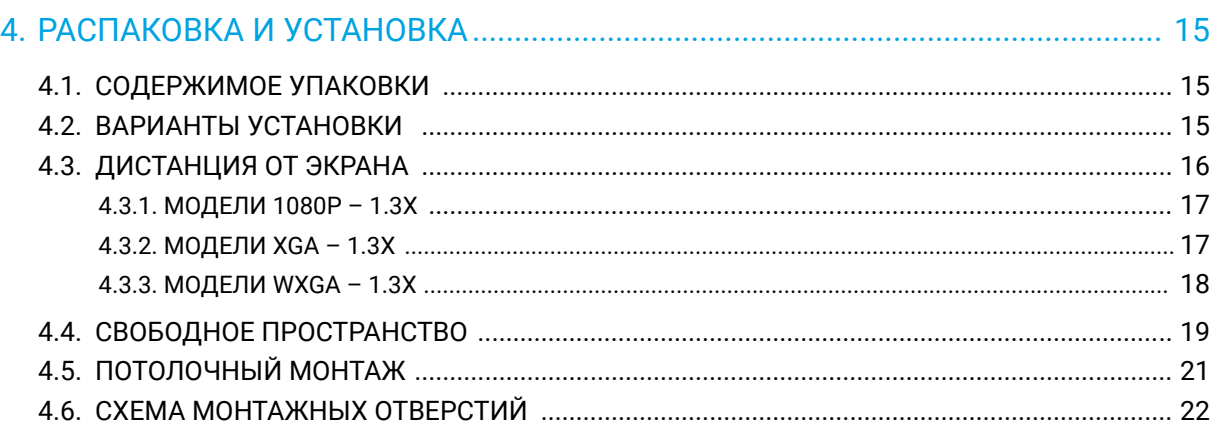

# СОДЕРЖАНИЕ

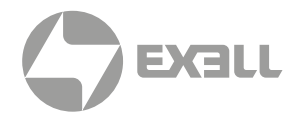

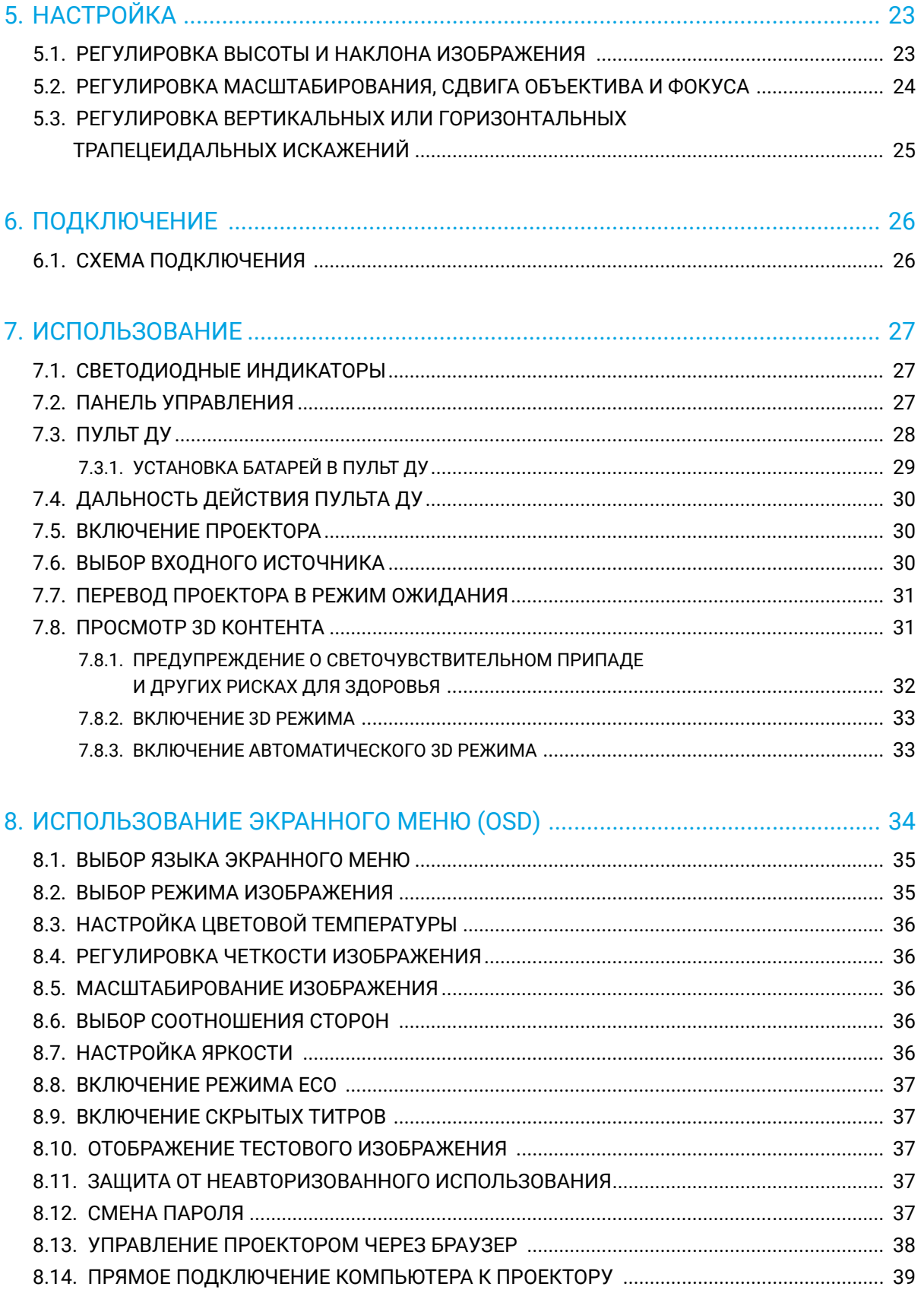

# СОДЕРЖАНИЕ

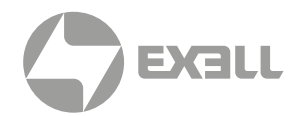

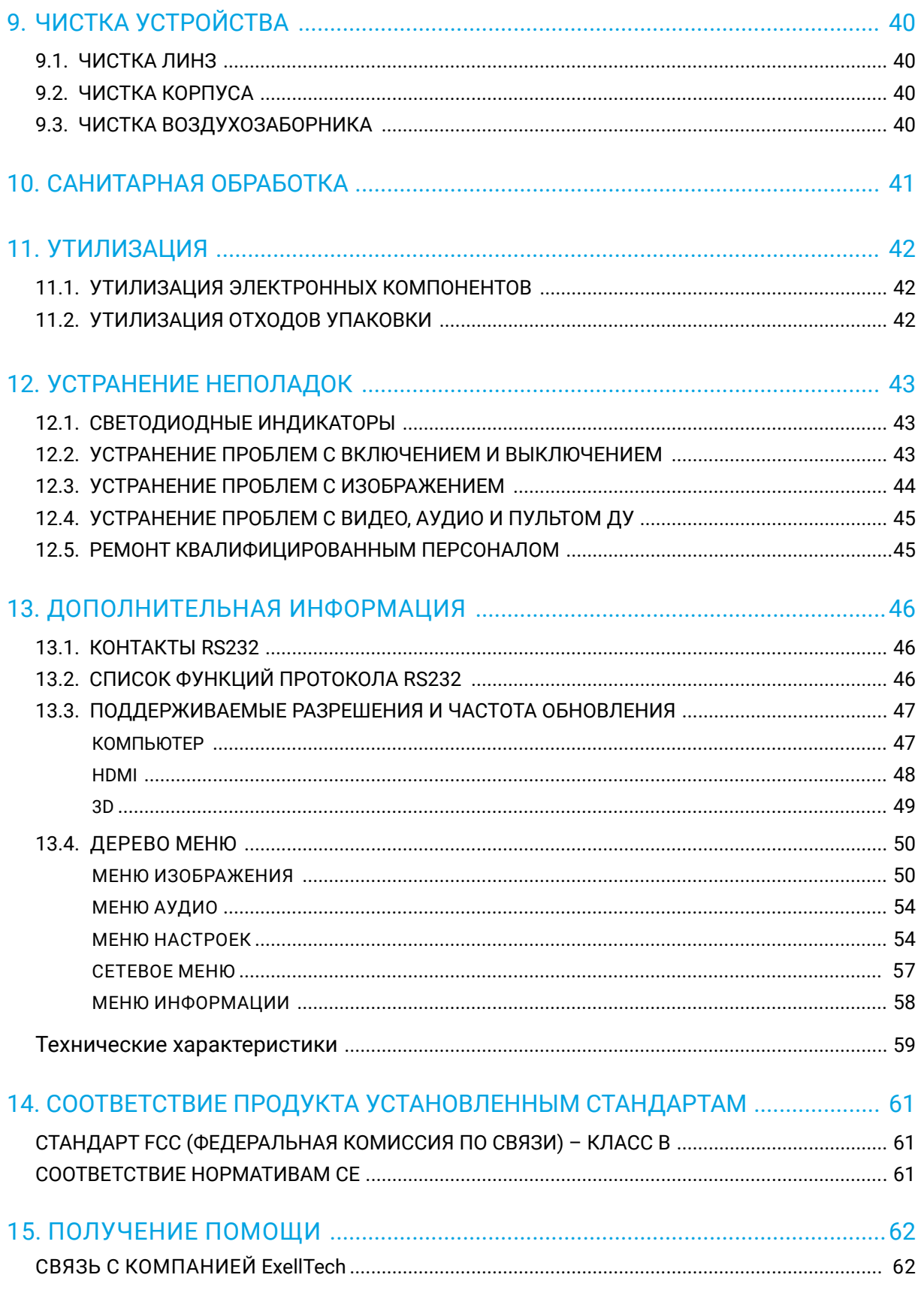

# <span id="page-4-0"></span>1. О ДАННОМ РУКОВОДСТВЕ

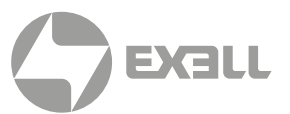

### **1.1. ОПРЕДЕЛЕНИЕ ПОЛЬЗОВАТЕЛЯ**

Данный документ предназначен для любого, кто будет устанавливать, настраивать или использовать проектор.

### **1.2. УСЛОВНЫЕ ОБОЗНАЧЕНИЯ, ИСПОЛЬЗУЕМЫЕ В ЭТОМ РУКОВОДСТВЕ**

В этом документе используются следующие соглашения о стилях:

#### Жирный шрифт

- Названия элементов продукта, команд, опций и программ
- Названия элементов интерфейса (таких как окна, диалоговые окна, кнопки, поля и меню)
- Элементы интерфейса, которые пользователь выбирает, щелкает, нажимает или вводит

#### *Курсив*

- *Названия публикаций*
- *Акцент (например, новый термин)*

### **1.3. ОБЪЯСНЕНИЕ ПРЕДУПРЕЖДЕНИЙ О БЕЗОПАСНОСТИ**

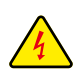

#### ОПАСНОСТЬ

*Указывает на опасность с высоким уровнем риска, которая может привести к смерти или серьезной травме.*

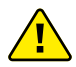

#### ∕<mark>!</mark>∖ предупреждение

*Указывает на опасность со средним уровнем риска, которая, если ее не избежать, может привести к смерти или серьезной травме.*

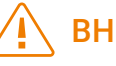

#### ВНИМАНИЕ

*Указывает на опасность с низким уровнем риска, которая может привести к травме легкой или средней степени тяжести.*

### УВЕДОМЛЕНИЕ

*Указывает на информацию, которая считается важной, но не связанной с опасностью.*

# <span id="page-5-0"></span>1. О ДАННОМ РУКОВОДСТВЕ

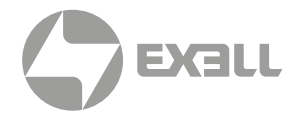

### **1.4. ОБРАЩЕНИЕ С РУКОВОДСТВОМ**

Убедитесь, что каждый человек, использующий продукт, прочитал и понял это руководство и содержащиеся в нем инструкции по технике безопасности, прежде чем использовать этот продукт. Невыполнение этого требования может привести к серьезной травме или смерти.

Следуйте всем инструкциям. Это позволит избежать пожара, взрыва, поражения электрическим током или других опасностей, которые могут привести к повреждению имущества и/или тяжелым или смертельным травмам.

Сохраните всю информацию и инструкции по технике безопасности для дальнейшего использования и передайте их последующим пользователям продукта.

Производитель не несет ответственности за материальный ущерб или телесные повреждения, вызванные неправильным обращением или несоблюдением указаний по технике безопасности. В таких случаях гарантия будет аннулирована.

# <span id="page-6-0"></span>2. ОПИСАНИЕ УСТРОЙСТВА

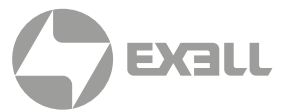

### НОВОЕ ПОКОЛЕНИЕ ЛАЗЕРНОЙ ПРОЕКЦИИ УЖЕ ЗДЕСЬ!

С помощью этой многоцелевой линейки многоцелевых лазерных проекторов вы получите гораздо больше, чем изображение на стене. Контент оживает, и просмотр становится абсолютным удовольствием и опытом нового уровня в любой среде. Просмотр презентаций на рабочем месте обеспечивает гораздо более четкую детализацию и удобочитаемость. Больше занимайтесь в классе и будьте уверены, что вы и ваши ученики или одноклассники используете новейшие передовые, экологически безопасные и энергосберегающие технологии отображения, представленные на рынке.

### **2.1. ОСОБЕННОСТИ**

Ниже перечислены основные особенности проектора.

#### Экологически чистая лазерная технология

Серия безламповых лазеров Quantum Laser DLP с технологией твердотельного лазерного источника света исключает использование тяжелых металлов, ртути и свинца. Сверхнизкое энергопотребление, долговечность и производительность обеспечивают исключительную ценность и низкую стоимость владения.

#### **SuperSmartProject**

Наш набор функций и функций энергосбережения, оптимизации энергопотребления и использования SuperSmartProject сочетает в себе простоту использования и энергосбережение для повседневного использования. Мгновенное включение, включение сигнала, мгновенное выключение, автоматическое выключение, 10-ступенчатое уменьшение освещенности и динамическая оптимизация черного улучшают качество просмотра и оптимизируют энергопотребление.

#### Гибкая установка

Установка практически на любой поверхности с объективом с 1,3-кратным оптическим зумом, размещение спереди, сзади и на потолке, проекция от пола до потолка и от потолка до пола, полная свобода на 360 градусов по горизонтальной оси, а также альбомный и портретный режимы делают проекторы идеальными для дома, классных комнат, торговых витрин, стационарных инсталляций, баров, клубов и ресторанов.

# 2. ОПИСАНИЕ УСТРОЙСТВА

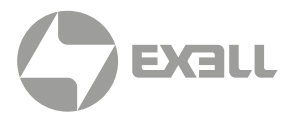

#### Коррекция по четырем углам

Вы можете индивидуально настроить каждый угол изображения, чтобы создать идеальный квадрат. Идеально для наложения изображений, неровных стен или расположений, где проектор установлен под углом.

#### Автоматическая коррекция трапеции

Автоматическая коррекция трапеции, если проектор расположен вне оси, для создания вертикально центрированного изображения.

#### Работа 24/7

Конструкция проектора позволяет ему работать 24 часа в день в стандартной ориентации.

Для оптимальных характеристик рекомендуем выключать проектор или переводить его в режим ожидания на 30 минут каждые 24 часа – это увеличивает срок службы источника света.

#### Усовершенствованная система безопасности security features

Замок Kensington Lock Port™с PIN-кодом и таймер безопасности.

#### Герметичная оптика IP6X

Обладает пыленепроницаемостью IP6X. Выдающаяся пыленепроницаемость обеспечивает лучшую в отрасли долговечность; имеет первостепенное значение для круглосуточной работы без обслуживания в сложных условиях.

#### Родное разрешение 1080p

Разрешение 1080p обеспечивает четкие и детализированные изображения HD-контента без масштабирования или сжатия; идеально подходит для просмотра фильмов Blu-ray, HD-вещания и видеоигр. Разрешение WUXGA обеспечивает встроенную поддержку HD 16:10 для бизнеса и коммерческой среды.

#### Совместимость с расширенным динамическим диапазоном (HDR)

Проектор способен получать и отображать метаданные HDR для поддержки форматов HDR10 и Dolby Vision, HDR, чтобы представить значительно более яркие блики, более темные тени, больше деталей с обеих сторон и более яркие цвета, чем это было возможно ранее.

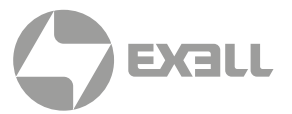

### <span id="page-8-0"></span>**2.2. ИСПОЛЬЗОВАНИЕ ПО НАЗНАЧЕНИЮ И ОБОСНОВАННОЕ НЕПРАВИЛЬНОЕ ИСПОЛЬЗОВАНИЕ**

Проектор можно использовать только в соответствии с инструкциями, описанными в данном руководстве. Любое использование, отличное от описанного в данном руководстве, считается использованием не по назначению и аннулирует гарантию.

Не используйте проектор вблизи воды или влаги. Не подвергайте проектор воздействию дождя, пара или конденсата, чтобы снизить риск возгорания или поражения электрическим током.

В окружающей рабочей среде не должно быть дыма, жира, масла и других загрязняющих веществ, которые могут повлиять на работу проектора.

# <span id="page-9-0"></span>2. ОПИСАНИЕ УСТРОЙСТВА

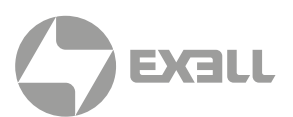

### **2.3. ОБЗОР УСТРОЙСТВА**

#### 2.3.1. СПЕРЕДИ, СВЕРХУ

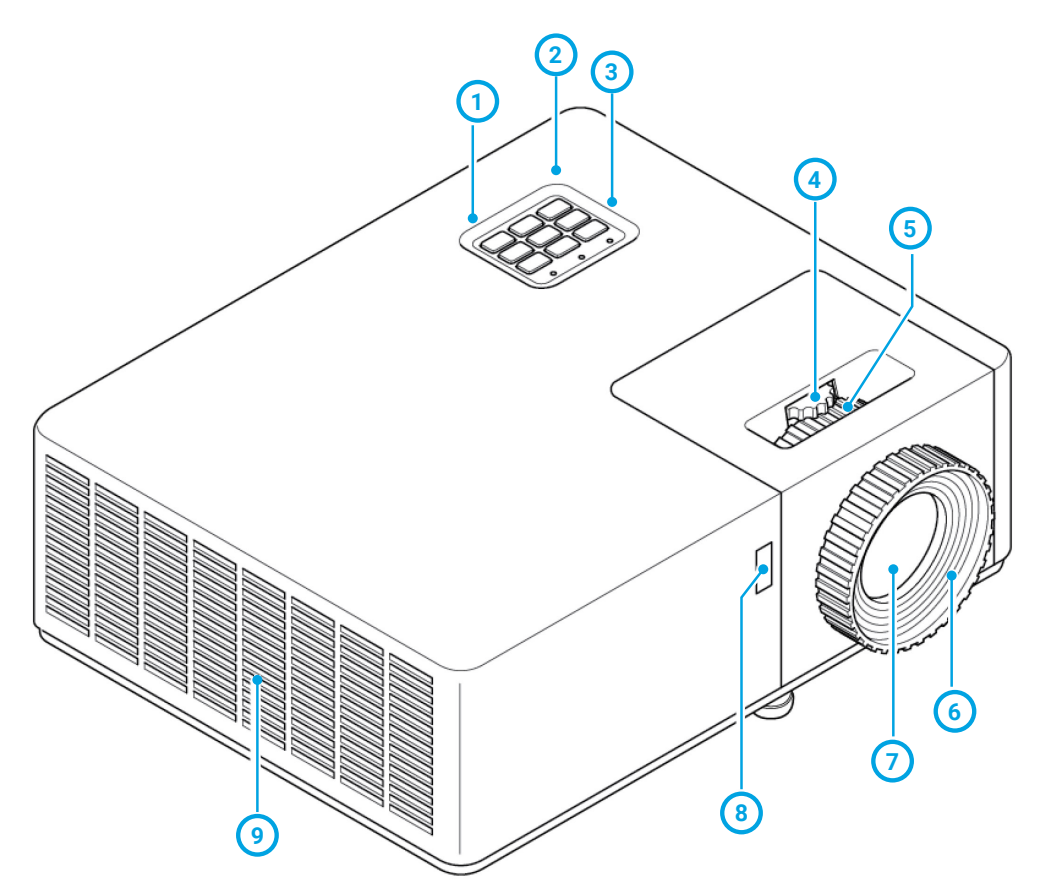

- ИК-приемник (сверху)
- Панель управления с клавиатурой
- Светодиодные индикаторы
- Колесо вертикального сдвига объектива (доступно не во всех моделях)
- Колесо оптического масштабирования
- Колесо фокусировки
- Объектив проектора
- ИК-приемник (спереди)
- Воздухозаборное отверстие

# <span id="page-10-0"></span>2. ОПИСАНИЕ УСТРОЙСТВА

#### 2.3.2. ОСНОВАНИЕ

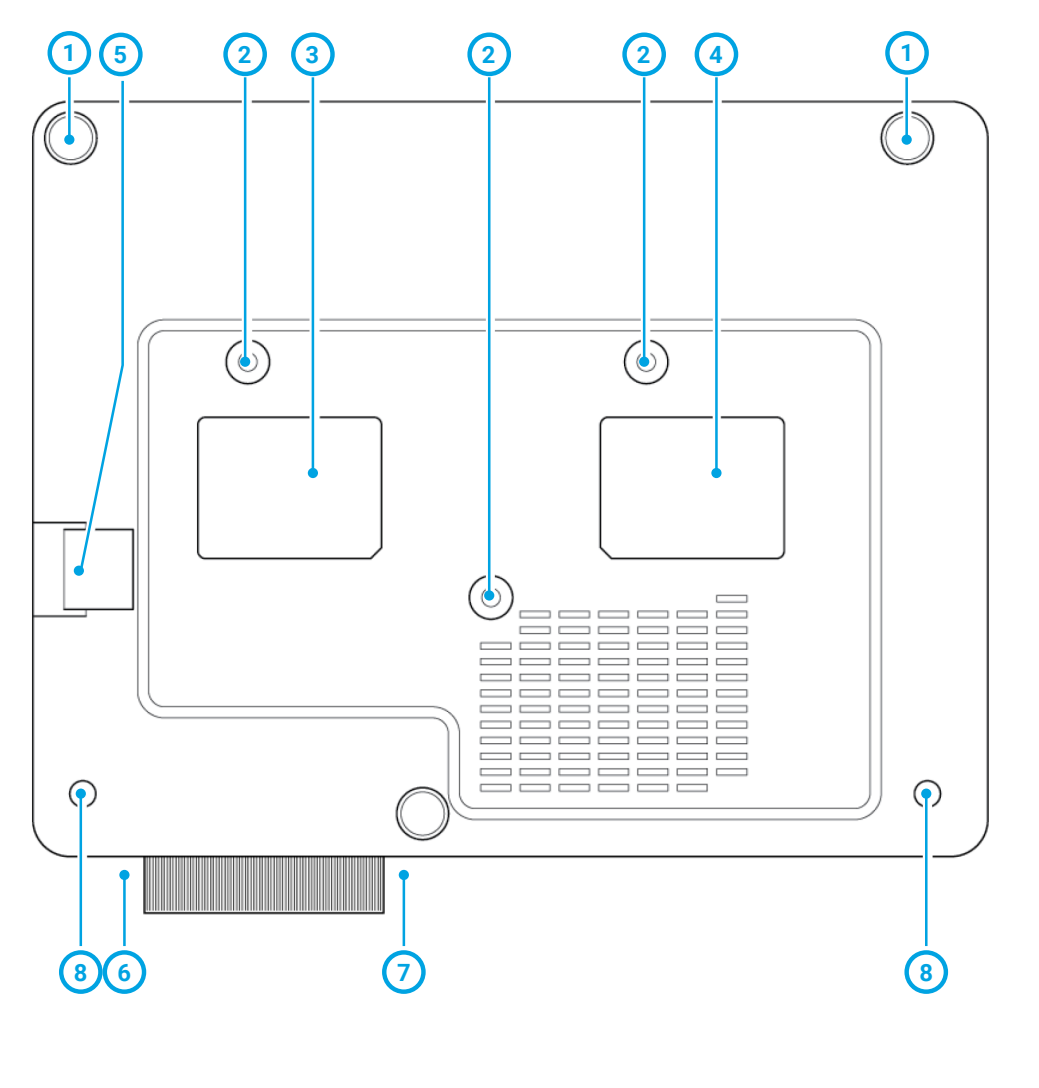

 $(1)$ **2** Потолочные монтажные точки (3) **3** Этикетка об опасности лазерного **5 6 7 8** Задние ножки (2) излучения (не удаляйте) Точка крепления безопастности Крышка объектива Передняя ножка Передние фиксированные

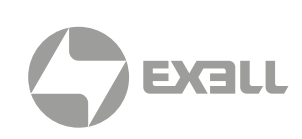

- **4** Нормативная этикетка (не удаляйте)
- стабилизирующие ножки (2)

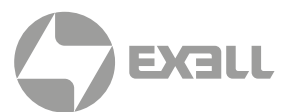

#### <span id="page-11-0"></span>2.3.3. ЗАДНЯЯ ПАНЕЛЬ И ТЕРМИНАЛЫ

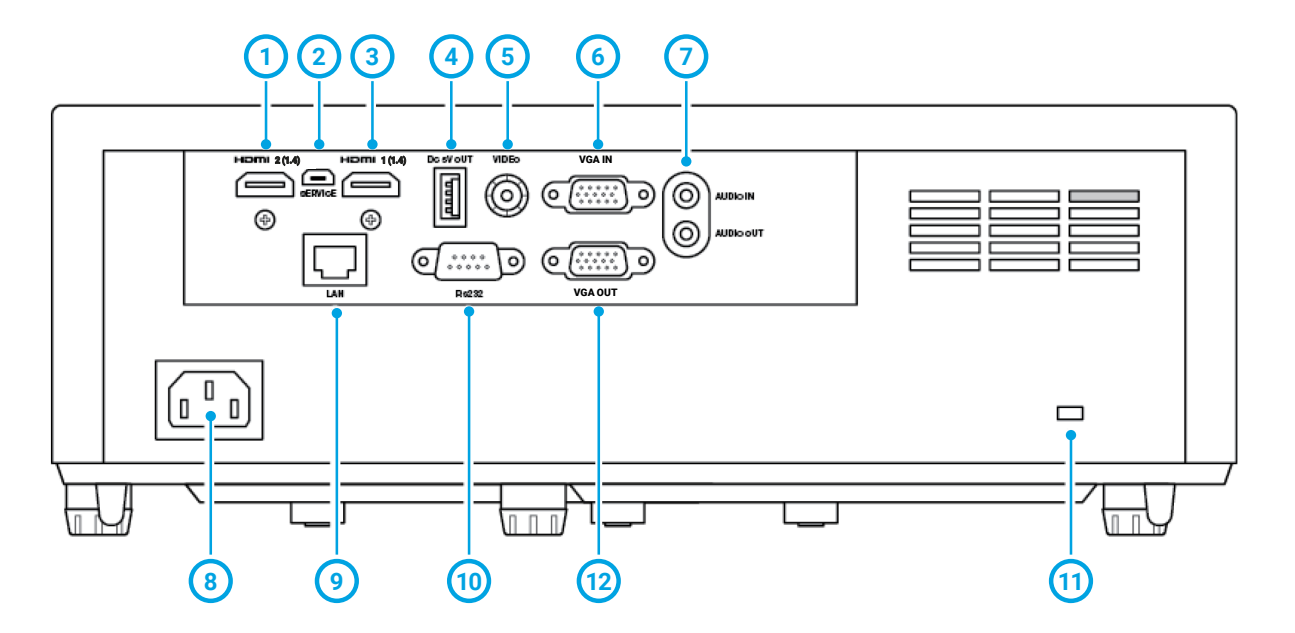

- **1** HDMI 2 (1.4) HDMI 1.4 с поддержкой 3D
- **2 1** SERVICE – подключите USB кабель для обновления прошивки проектора
- **3** HDMI 1 (1.4) HDMI 1.4 с поддержкой 3D
- **4 3** DC 5V OUT служит для подключения USB кабеля для питания
- **5** VIDEO для подключения **5** композитного видео кабеля
- **6** VGA IN для подключения VGA видео кабеля
- **7** AUDIO IN & OUT для подключения аудио кабеля (вход и выход)
- **8** POWER – для подключения шнура питания от розетки электросети
- **9** LAN для подключения к локальной сети при помощи кабеля RJ45\*
- **10** RS232 для подключения кабеля RS232 и управления проектором с компьютера
- **11** Разъем для противокражного замка
- **12** VGA OUT – для подключения VGA видео кабеля

\* LAN – недоступно в моделях EXD101Z и EXD201Z

# <span id="page-12-0"></span>3. БЕЗОПАСНОСТЬ

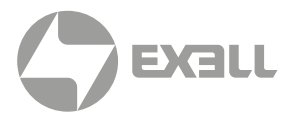

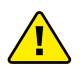

#### ПРЕДУПРЕЖДЕНИЕ

*Прочтите и внимательно следуйте инструкциям, чтобы избежать травм или повреждения имущества.* 

### **3.1. КАК БЕЗОПАСНО ИСПОЛЬЗОВАТЬ ПРОЕКТОР**

#### 3.1.1. ИНФОРМАЦИЯ О БЕЗОПАСНОСТИ УЯЗВИМЫХ ЛЮДЕЙ

- Это устройство не предназначено для использования лицами (включая детей) с ограниченными физическими, сенсорными или интеллектуальными возможностями или особенностями или отсутствием опыта и/или знаний.
- Проектор соответствует стандартам безопасности для электромагнитных устройств. проконсультируйтесь с врачом перед использованием, если у вас есть кардиостимулятор или другое имплантированное устройство.

#### 3.1.2. ТЕХНИЧЕСКИЙ СРОК СЛУЖБЫ

Технический срок службы проектора составляет пять лет или 20 000 часов использования в обычном режиме и 30 000 часов использования в режиме ECO при нормальных условиях эксплуатации (в зависимости от того, что наступит раньше).

#### 3.1.3. ИНФОРМАЦИЯ О БЕЗОПАСНОСТИ ПРИ ИСПОЛЬЗОВАНИИ ПО НАЗНАЧЕНИЮ

Используйте проектор только по назначению, как описано в данном руководстве по эксплуатации.

Не подвергайте проектор воздействию температур выше 40°C или ниже 0°C.

#### 3.1.4. ИНФОРМАЦИЯ ПО БЕЗОПАСНОСТИ ПРИ УСТАНОВКЕ

- Перед установкой проверьте проектор на наличие повреждений. Если есть какие-либо видимые повреждения, не подключайте проектор и обратитесь к дилеру.
- Не устанавливайте проектор:
	- рядом с источниками тепла, такими как радиаторы, обогреватели, печи или другие устройства, производящие тепло
	- рядом с водой или под прямыми солнечными лучами
	- в закрытом пространстве, таком как книжный шкаф или шкаф, который ограничивает поток воздуха.

# <span id="page-13-0"></span>3. БЕЗОПАСНОСТЬ

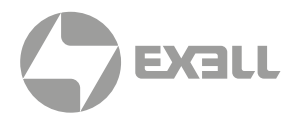

#### 3.1.5. ИНФОРМАЦИЯ ПО ЭЛЕКТРОБЕЗОПАСНОСТИ

- Перед подключением кабеля питания проверьте его на наличие повреждений.
- Подключайте проектор только к заземленной розетке с защитой от утечки на землю с помощью прилагаемого кабеля питания.
- Немедленно отключите проектор от розетки электросети:
	- если он был поврежден
	- если внутрь проектора попала вода или другое вещество
	- если вы чувствуете запах дыма или другие запахи, исходящие от проектора
	- во время грозы
	- при длительном неиспользовании

#### 3.1.6. ИНФОРМАЦИЯ О ЛАЗЕРНОЙ БЕЗОПАСНОСТИ

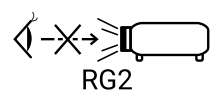

Во время работы проектора не смотрите прямо в объектив, это может повредить ваши глаза.

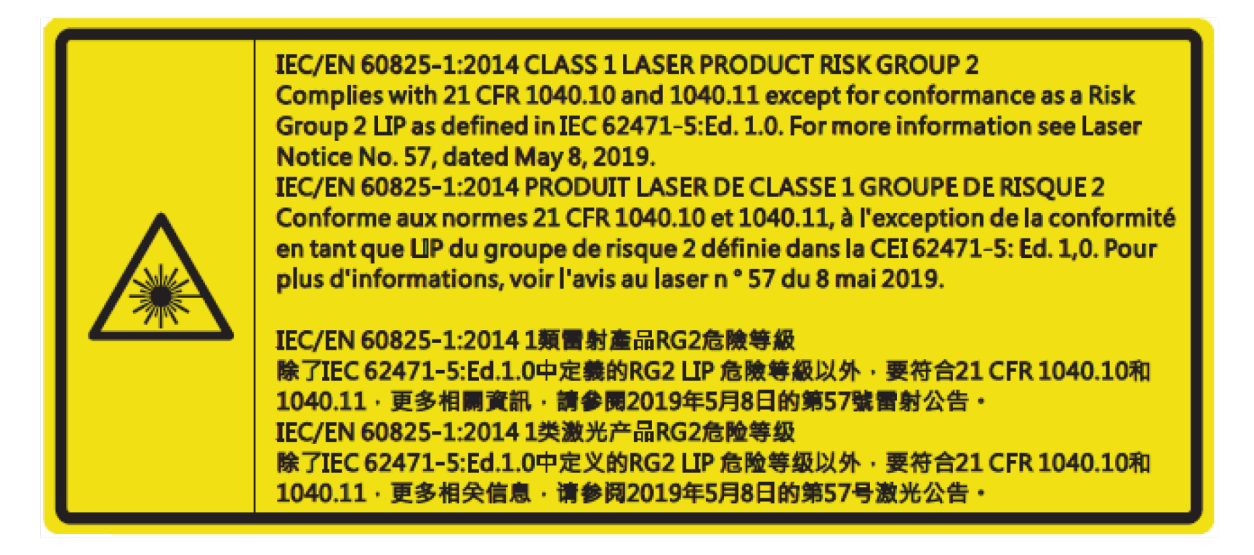

#### 3.1.7. ИНФОРМАЦИЯ О БЕЗОПАСНОСТИ ПРИ ОБСЛУЖИВАНИИ

- Перед чисткой проектора ознакомьтесь с инструкциями в разделе ЧИСТКА.
- Перед очисткой проектора отключите питание. Не используйте абразивные чистящие салфетки или химические вещества.

#### 3.1.8. ИНФОРМАЦИЯ ПО БЕЗОПАСНОСТИ ПРИ ОБСЛУЖИВАНИИ И РЕМОНТЕ

Проектор не содержит деталей, обслуживаемых пользователем. Свяжитесь с поддержкой для обслуживания или ремонта

# <span id="page-14-0"></span>3. БЕЗОПАСНОСТЬ

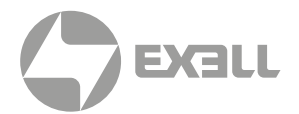

### **3.2. БЕЗОПАСНАЯ УТИЛИЗАЦИЯ**

Следуйте инструкциям в разделе УТИЛИЗАЦИЯ данного руководства для безопасной утилизации проектора.

### **3.3. ГРАФИЧЕСКИЕ СИМВОЛЫ**

В следующей таблице описаны символы безопасности и нормативные знаки, а также маркировка на упаковке и изделии.

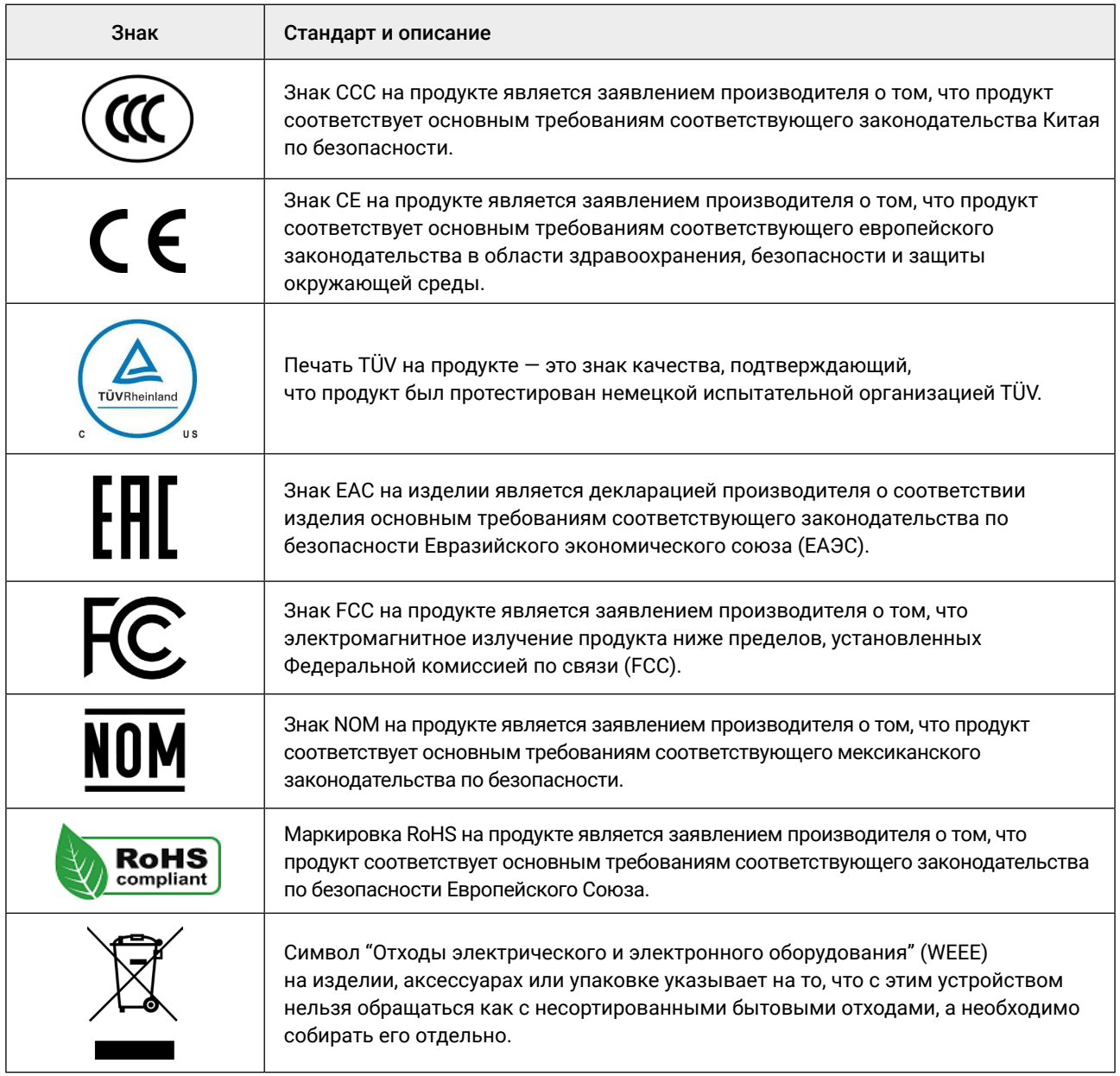

## <span id="page-15-0"></span>4. РАСПАКОВКА И УСТАНОВКА

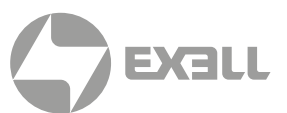

### **4.1. СОДЕРЖИМОЕ УПАКОВКИ**

Комплектация:

- Проектор
- Шнур питания
- **VGA кабель**
- Пульт ДУ (без батарей)
- Крышка объектива
- Краткое руководство

### **4.2. ВАРИАНТЫ УСТАНОВКИ**

Проектор можно устанавливать под любым углом, в любой ориентации. Выберите место для установки с учетом следующих факторов:

- Расположение и ориентация помещения
- Размер и расположение экрана или проекционной поверхности
- Расположение розетки электросети
- Расположение источников сигнала, которые планируется использовать с проектором

"WARNING: MOUNT ABOVE THE HEADS OF CHILDREN." Additional warning against eye exposure for close exposures less than 1 m. "AVERTISSEMENT: INSTALLER AU-DESSUS DE LA TÊTE DES ENFANTS." Avertissement supplémentaire contre l'exposition oculaire pour des expositions à une distance de moins de 1 m.

"警告:安装在高于孩童头顶处" 关于小于1 m近距离眼睛暴露的附加警告

「警告: 安裝在高於兒童頭部處」 針對 1 m 以下近距離眼睛接觸的額外警告

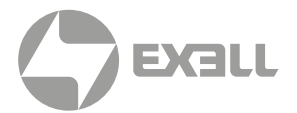

### <span id="page-16-0"></span>**4.3. ДИСТАНЦИЯ ОТ ЭКРАНА**

Чем дальше проектор находится от экрана или проекционной поверхности, тем больше будет размер проекции. Используйте следующие таблицы, чтобы установить проектор в наилучшем положении по отношению к экрану.

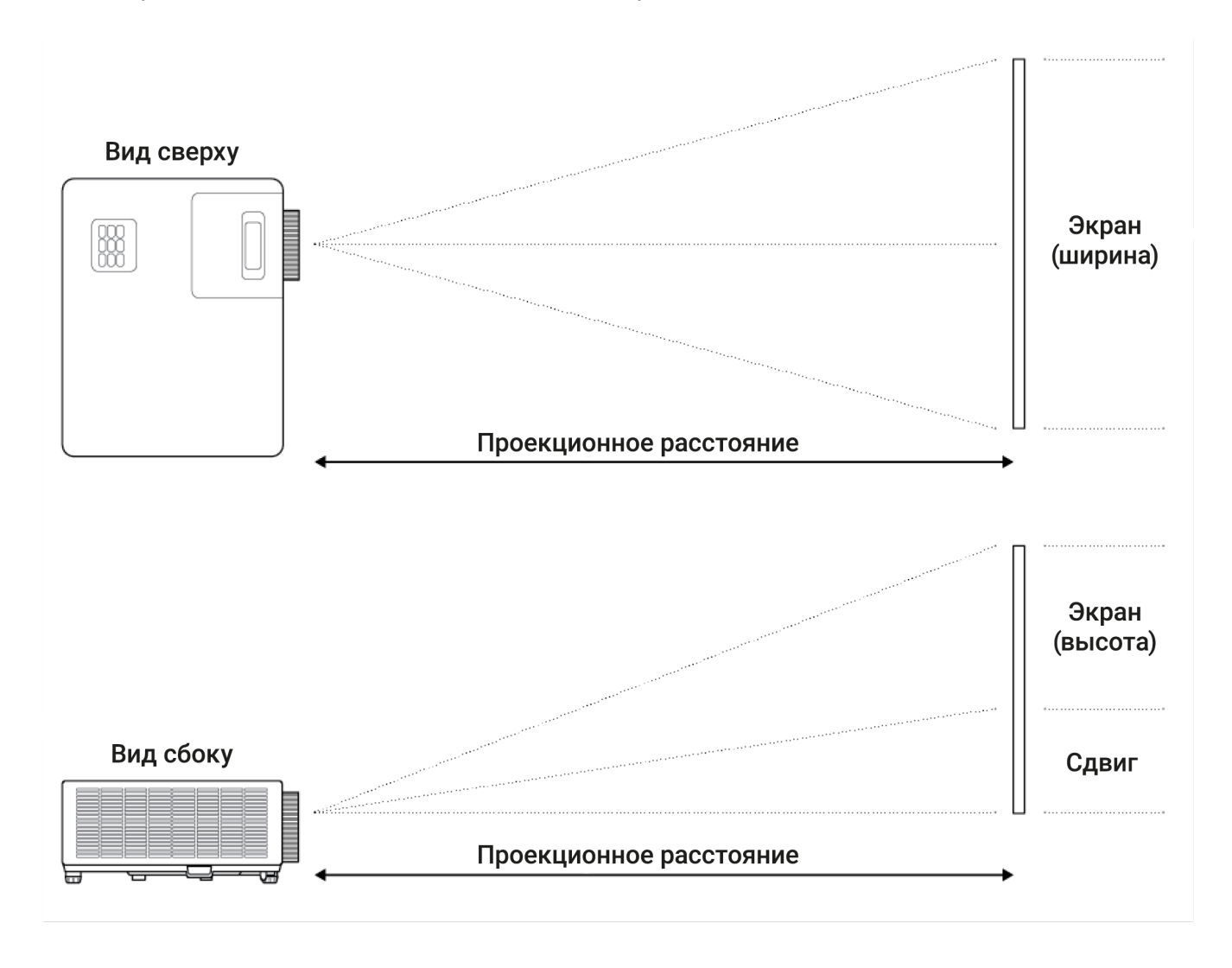

4. РАСПАКОВКА И УСТАНОВКА С РАЗИ

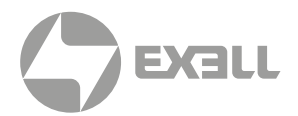

#### 4.3.1. МОДЕЛИ 1080P – 1.3X

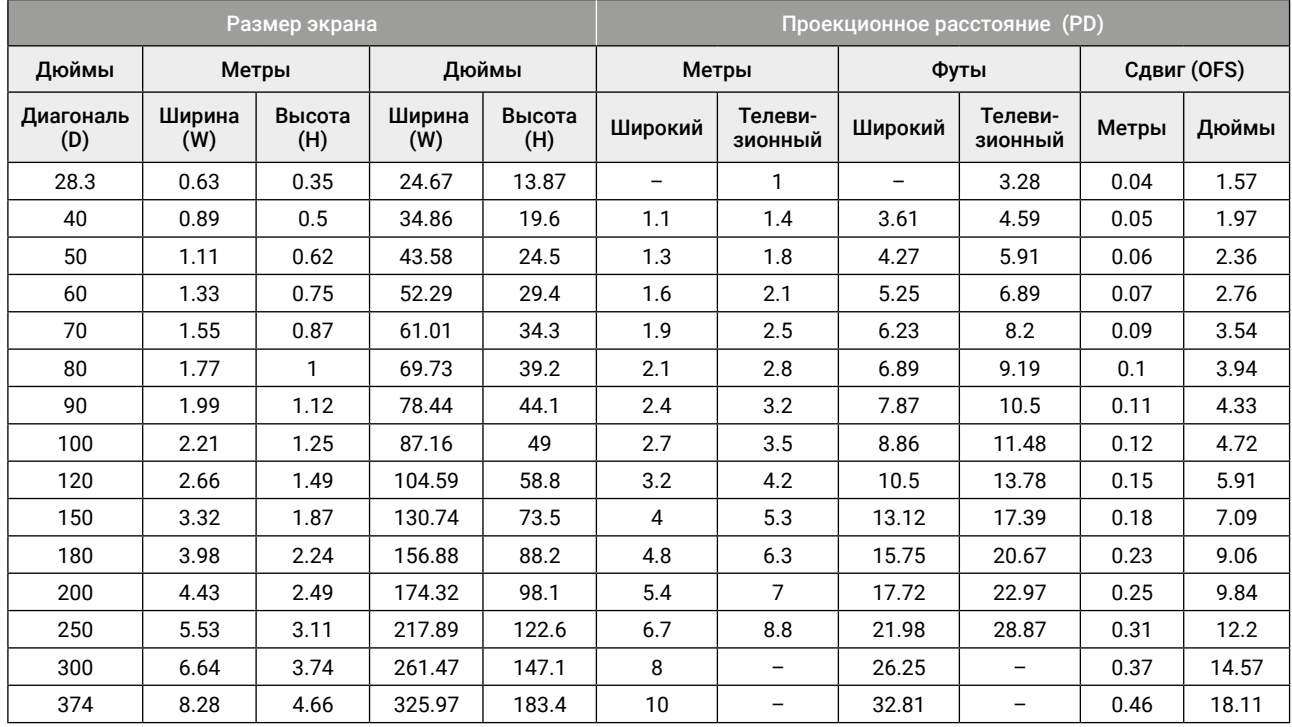

#### 4.3.2. МОДЕЛИ XGA – 1.3X

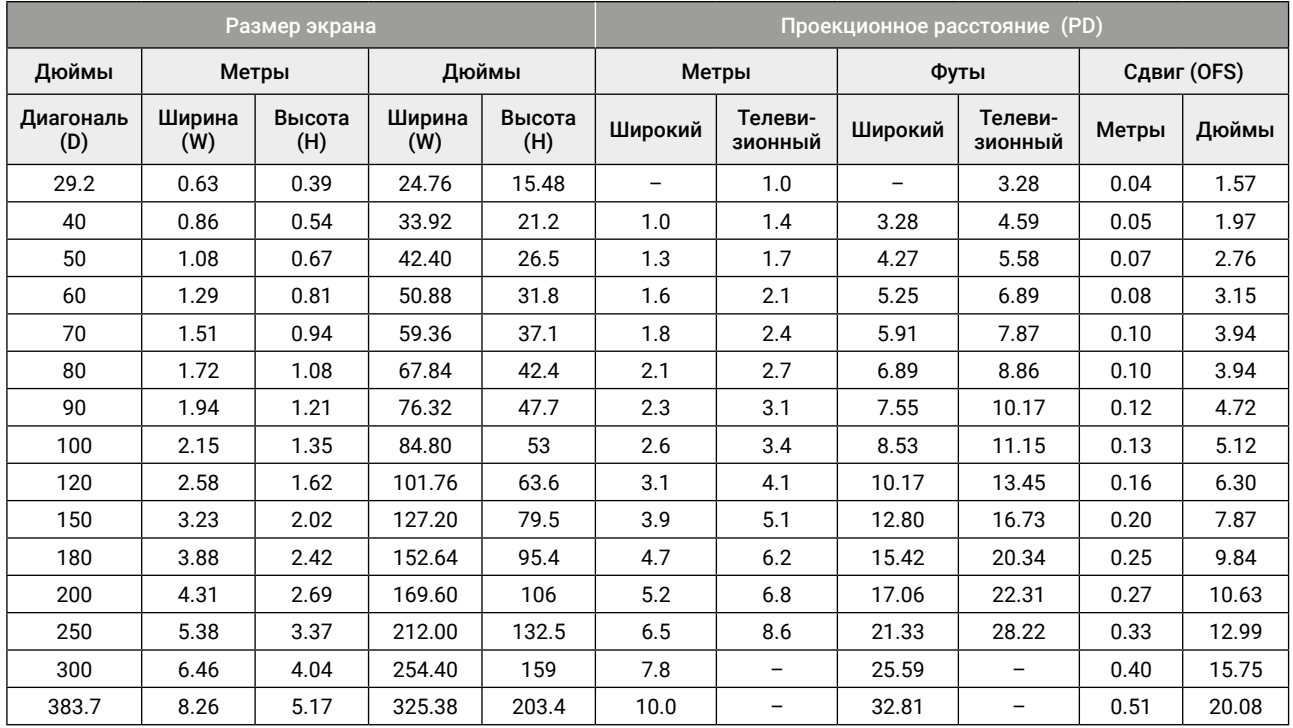

<span id="page-18-0"></span>4. РАСПАКОВКА И УСТАНОВКА С РАЗИ

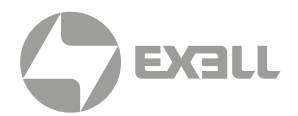

### 4.3.3. МОДЕЛИ WXGA – 1.3X

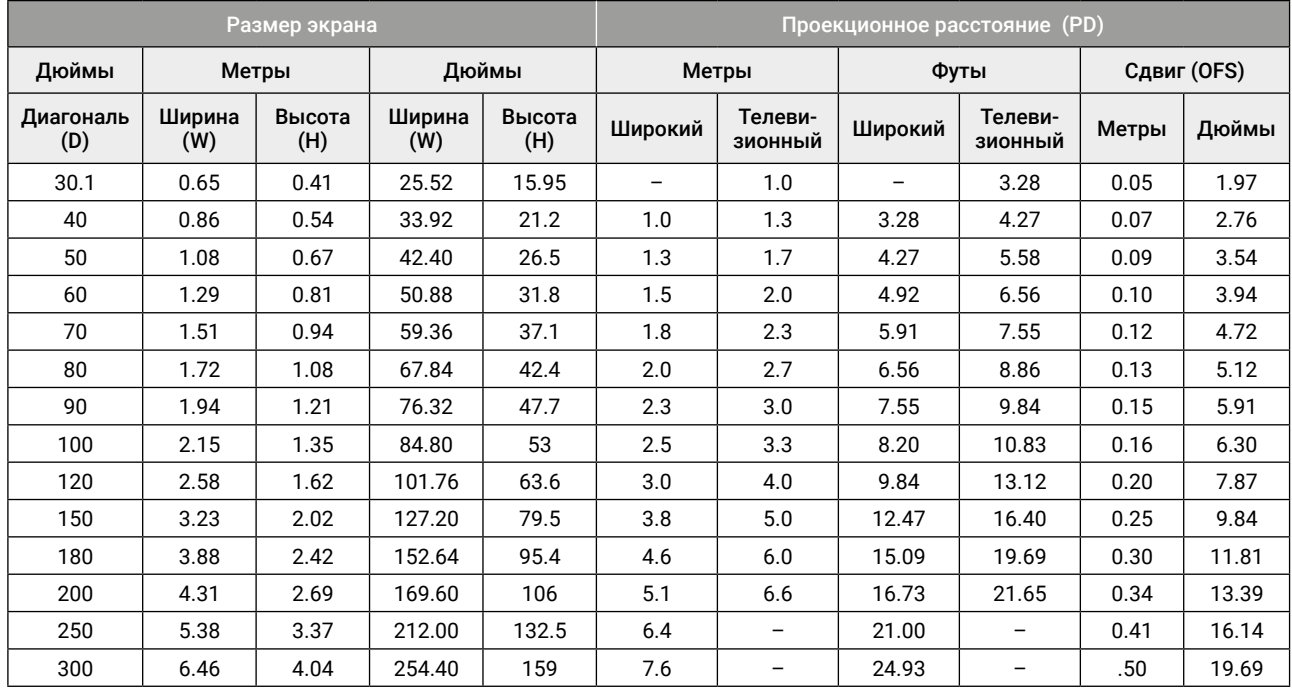

# <span id="page-19-0"></span>4. РАСПАКОВКА И УСТАНОВКА

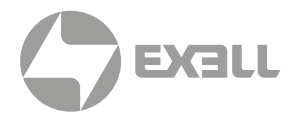

### **4.4. СВОБОДНОЕ ПРОСТРАНСТВО**

Обеспечьте достаточное пространство – не менее 30 см – вокруг проектора для его вентиляции и охлаждения. Удостоверьтесь, что в воздухозаборное отверстие не попадает горячий воздух из отверстия для выхода воздуха.

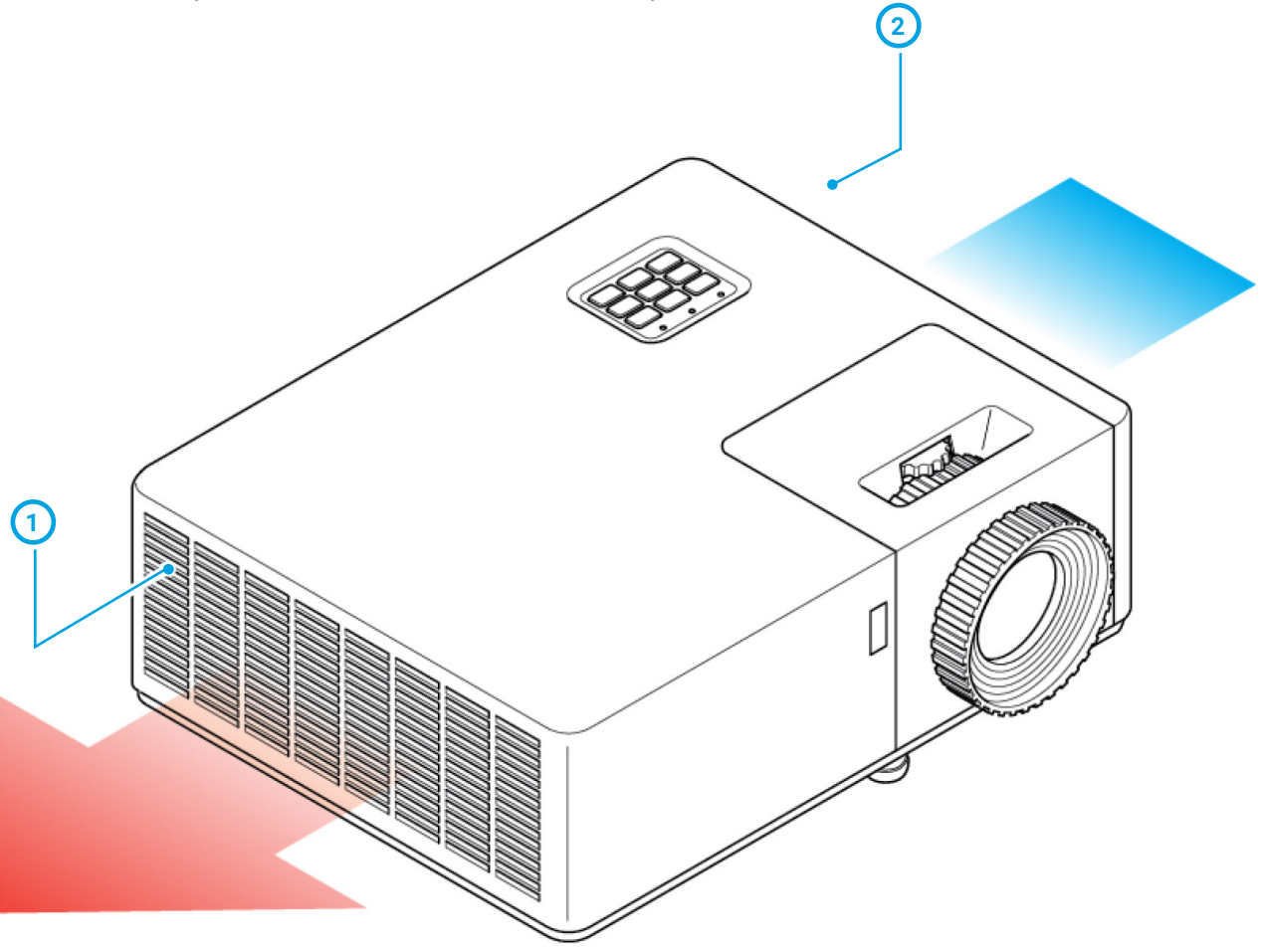

**1** Воздухозаборник

**2** Выход воздуха

# 4. РАСПАКОВКА И УСТАНОВКА

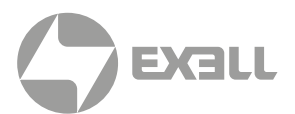

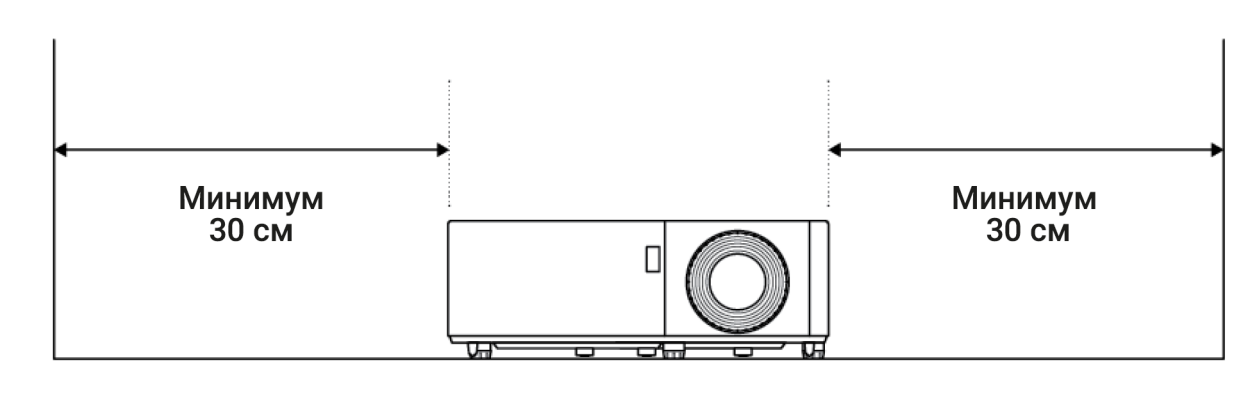

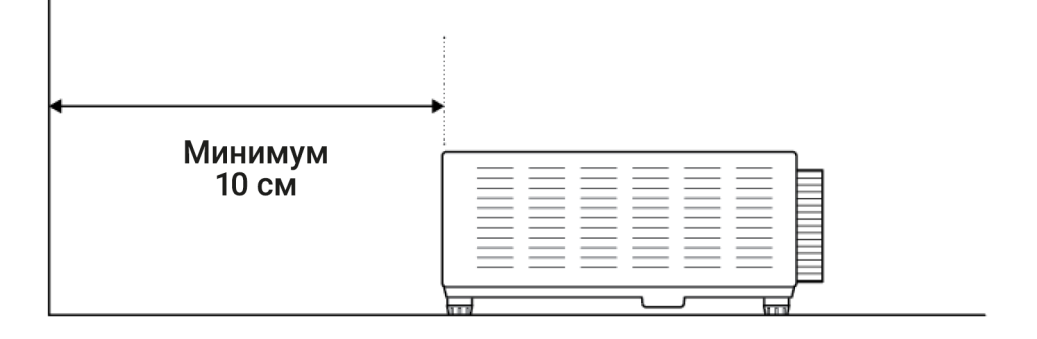

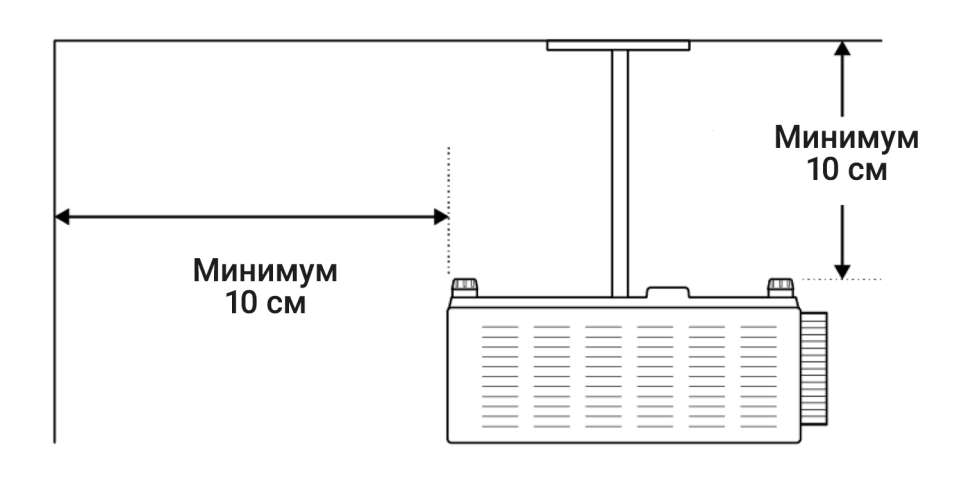

При эксплуатации проектора в закрытом корпусе:

- Температура окружающего воздуха внутри закрытого корпуса не должна превышать допустимую эксплуатационную температуру при работе проектора
- Должен быть обеспечен беспрепятственный доступ воздуха к воздухозаборнику и выходу воздуха
- Корпус должен иметь сертификат термической оценки, гарантирующий, что проектор не перерабатывает горячий выходной воздух.

<span id="page-21-0"></span>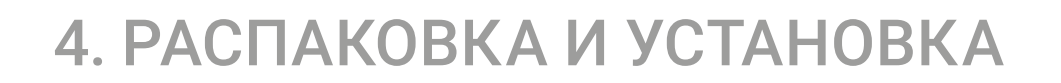

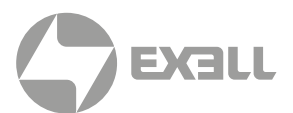

## **4.5. ПОТОЛОЧНЫЙ МОНТАЖ**

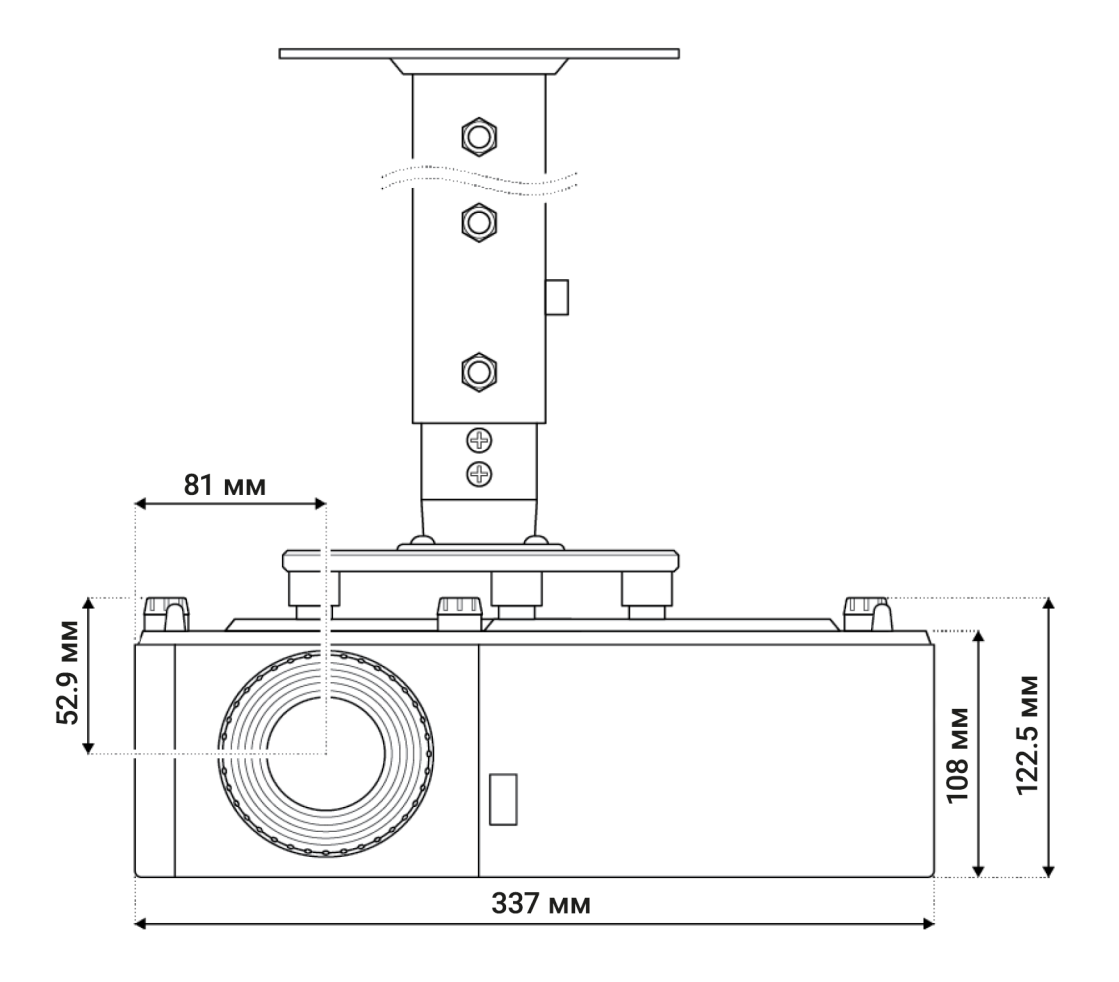

Для предотвращения повреждений проектора пожалуйста, используйте только рекомендованные производителем или дилером потолочные крепления.

Убедитесь, что винты, используемые для монтажа проектора, соответствуют следующим требованиям:

- Тип винта: M4 XL
- Минимальная длина винта: 9 мм

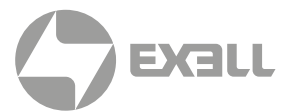

### <span id="page-22-0"></span>**4.6. СХЕМА МОНТАЖНЫХ ОТВЕРСТИЙ**

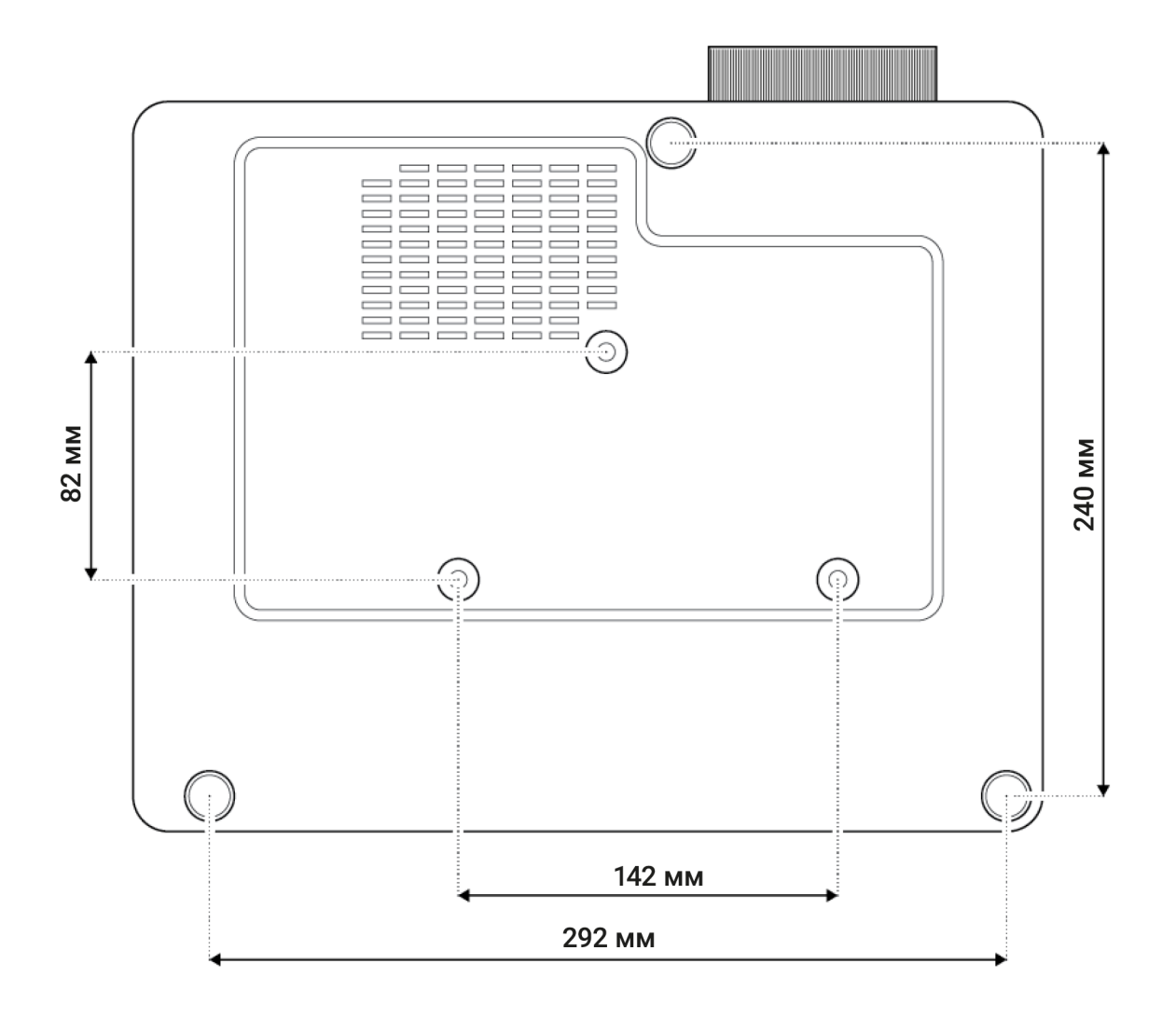

Удостоверьтесь в корректном размере используемых винтов. Размер винтов может зависеть от толщины монтажной поверхности.

Соблюдайте зазор не менее 10 см между потолком и проектором.

Не устанавливайте проектор рядом с источниками тепла.

# <span id="page-23-0"></span>5. НАСТРОЙКА

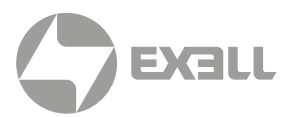

### **5.1. РЕГУЛИРОВКА ВЫСОТЫ И НАКЛОНА ИЗОБРАЖЕНИЯ**

Высота и наклон проектора настраиваются при помощи регулируемых ножек.

- 1. Определите, какую ножку на нижней панели проектора требуется регулировать.
- 2. Вращайте ножку по часовой стрелке или против часовой стрелки, чтобы поднять или опустить проектор.

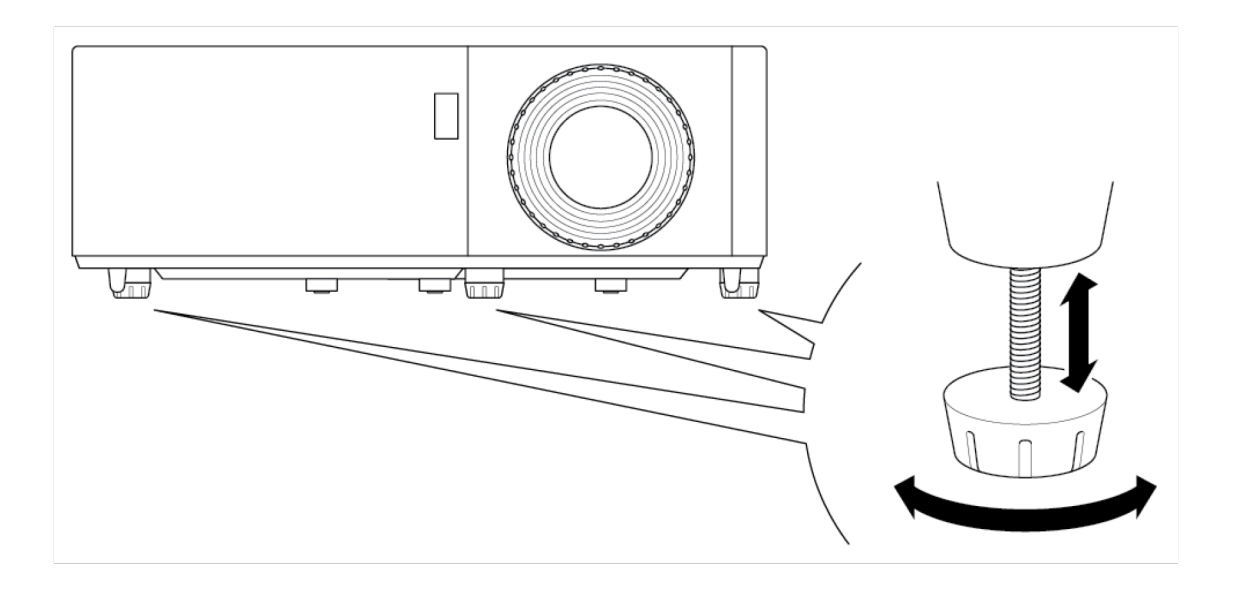

<span id="page-24-0"></span>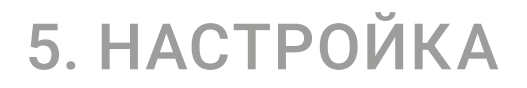

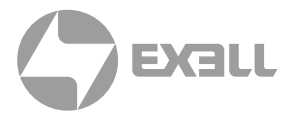

### **5.2. РЕГУЛИРОВКА МАСШТАБИРОВАНИЯ, СДВИГА ОБЪЕКТИВА И ФОКУСА**

- Для регулировки размера изображения вращайте кольцо масштабирования по часовой стрелке или против часовой стрелки, чтобы увеличить или уменьшить размер изображения.
- Для регулировки позиции изображения по вертикали вращайте кольцо объектива по часовой стрелке или против часовой стрелки.\*
- Для регулировки фокуса вращайте фокусное кольцо по часовой стрелке или против часовой стрелки, пока изображение не станет четким.
- \* данная функция недоступна в моделях EXD101Z и EXD201Z

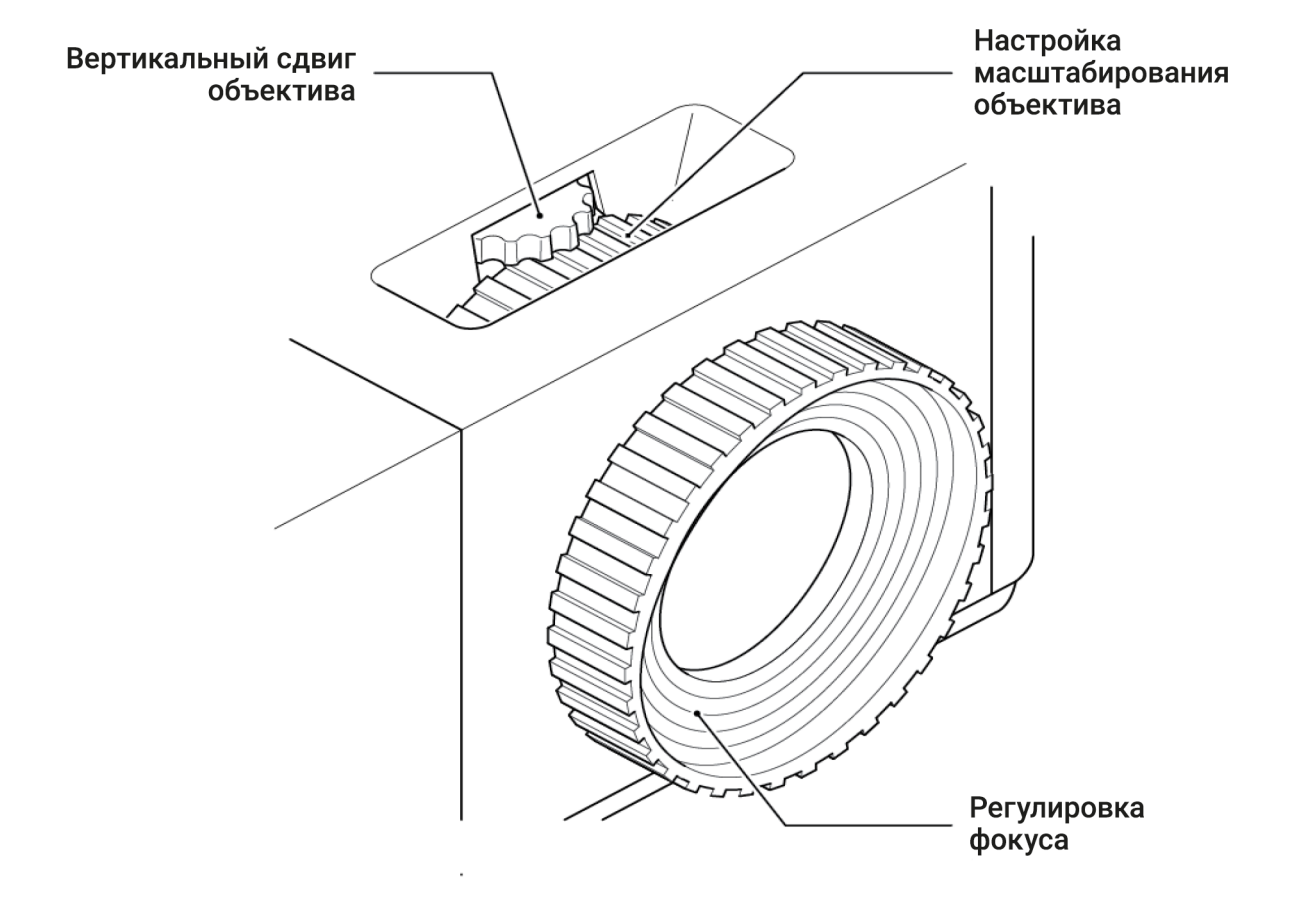

<span id="page-25-0"></span>5. НАСТРОЙКА

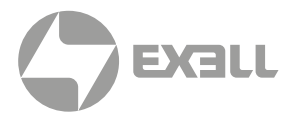

### **5.3. РЕГУЛИРОВКА ВЕРТИКАЛЬНЫХ ИЛИ ГОРИЗОНТАЛЬНЫХ ТРАПЕЦЕИДАЛЬНЫХ ИСКАЖЕНИЙ**

Если одна сторона изображения короче другой, например, верхняя часть короче нижней, можно либо изменить положение проектора, либо использовать коррекцию трапеции.

Для регулировки верхней или нижней части изображения наклоняйте проектор ниже или выше. Если это невозможно, отрегулируйте вертикальную трапецию:

- Нажмите кнопку на панели управления или кнопку Menu на пульте ДУ, чтобы открыть экранное меню.
- Выберите Image > V Keystone.
- Отрегулируйте настройки при помощи кнопок < ▶
- Нажмите кнопку  $\leftarrow$  или Enter для выбора настройки.
- Нажмите кнопку  $\equiv$  на панели управления или кнопку Menu на пульте ДУ, чтобы закрыть экранное меню. Меню закроется, а проектор автоматически сохранит новые настройки.

Для регулировки левой или правой части изображения слегка наклоняйте проектор влево или вправо. Если это невозможно, отрегулируйте горизонтальную трапецию\* :

- Нажмите кнопку  $\equiv$  на панели управления или кнопку Menu на пульте ДУ, чтобы открыть экранное меню.
- Выберите Image > H Keystone.
- Отрегулируйте настройки при помощи кнопок  $\blacktriangleleft\blacktriangleright$ .
- Нажмите кнопку  $\leftarrow$  или Enter для выбора настройки.
- Нажмите кнопку  $\equiv$  на панели управления или кнопку Menu на пульте ДУ, чтобы закрыть экранное меню. Меню закроется, а проектор автоматически сохранит новые настройки.

#### ПРИМЕЧАНИЕ

*Удостоверьтесь, что проекционный экран или проекционная поверхность расположена в пределах рекомендованного расстояния от проектора. Подробнее см. раздел "Дистанция от экрана".*

\* Данная функция недоступна в моделях EXD101Z и EXD201Z

# <span id="page-26-0"></span>6. ПОДКЛЮЧЕНИЕ

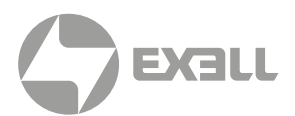

### **6.1. СХЕМА ПОДКЛЮЧЕНИЯ**

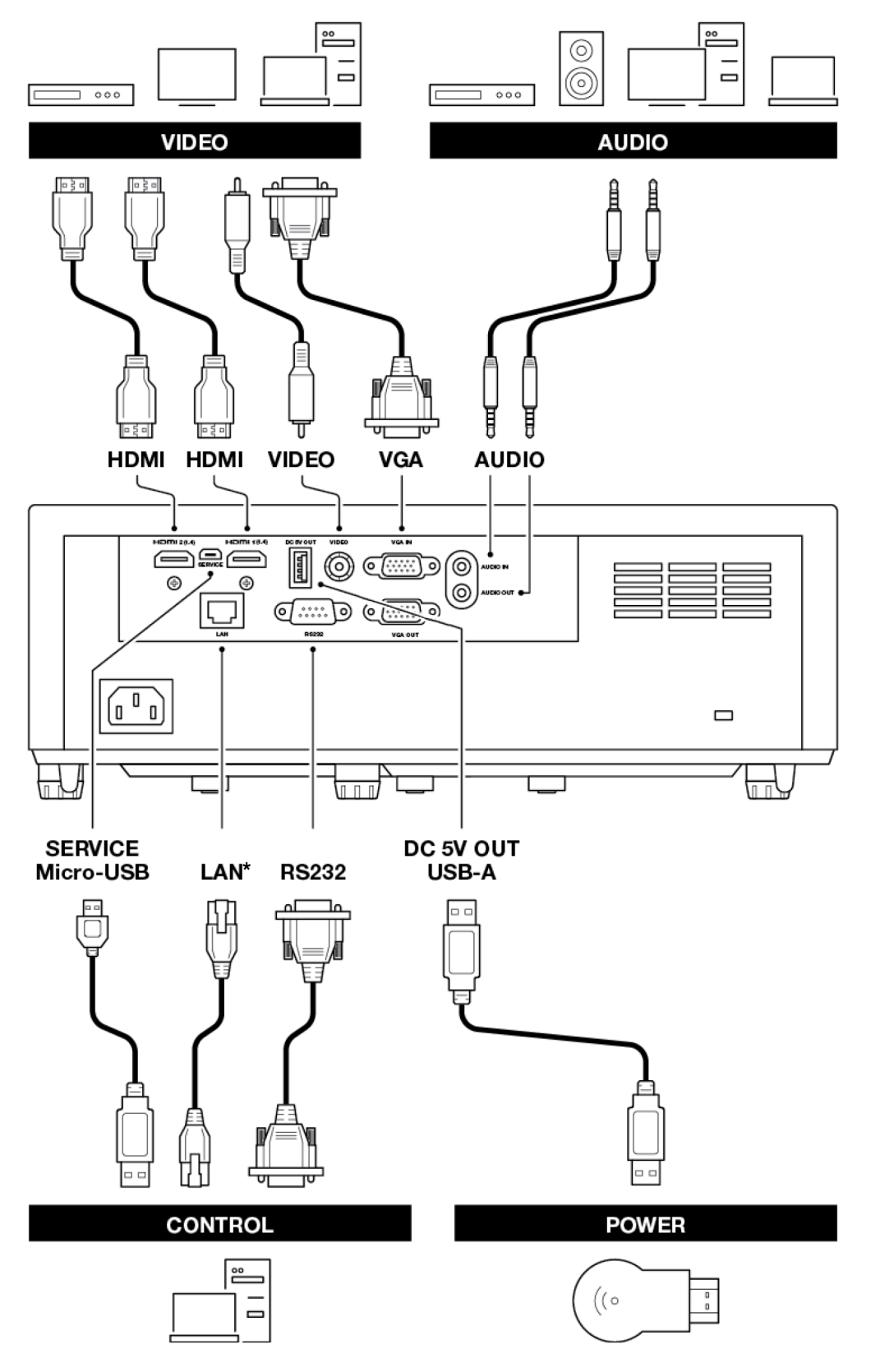

\* LAN – недоступно в моделях EXD101Z и EXD201Z

**6. ПОДКЛЮЧЕНИЕ** | СХЕМА ПОДКЛЮЧЕНИЯ **26** 

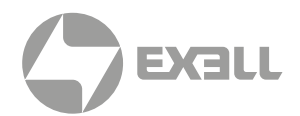

### <span id="page-27-0"></span>**7.1. СВЕТОДИОДНЫЕ ИНДИКАТОРЫ**

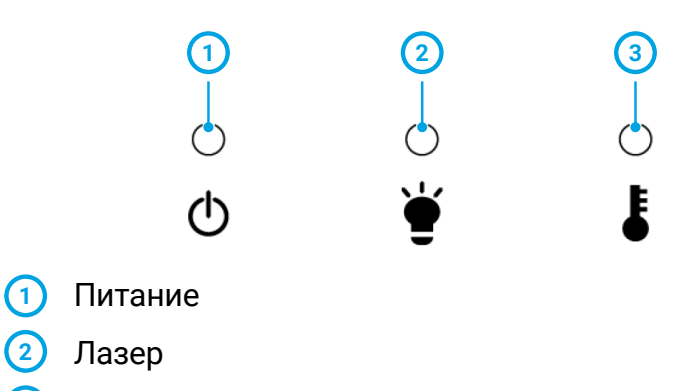

 Температура

### **7.2. ПАНЕЛЬ УПРАВЛЕНИЯ**

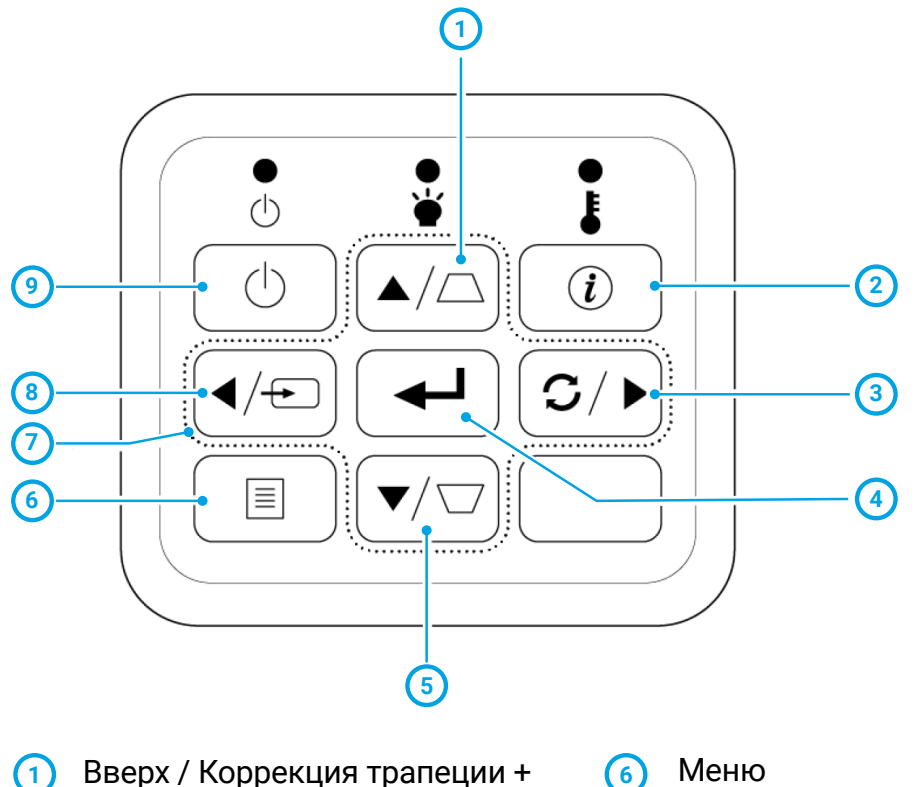

- Вверх / Коррекция трапеции +
- Информация
- Вправо / Пересинхронизация
- Ввод
- Вниз / Коррекция трапеции -
- Меню

- Кнопки со стрелками
- Влево / Источник
- Питание

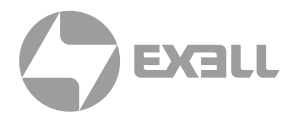

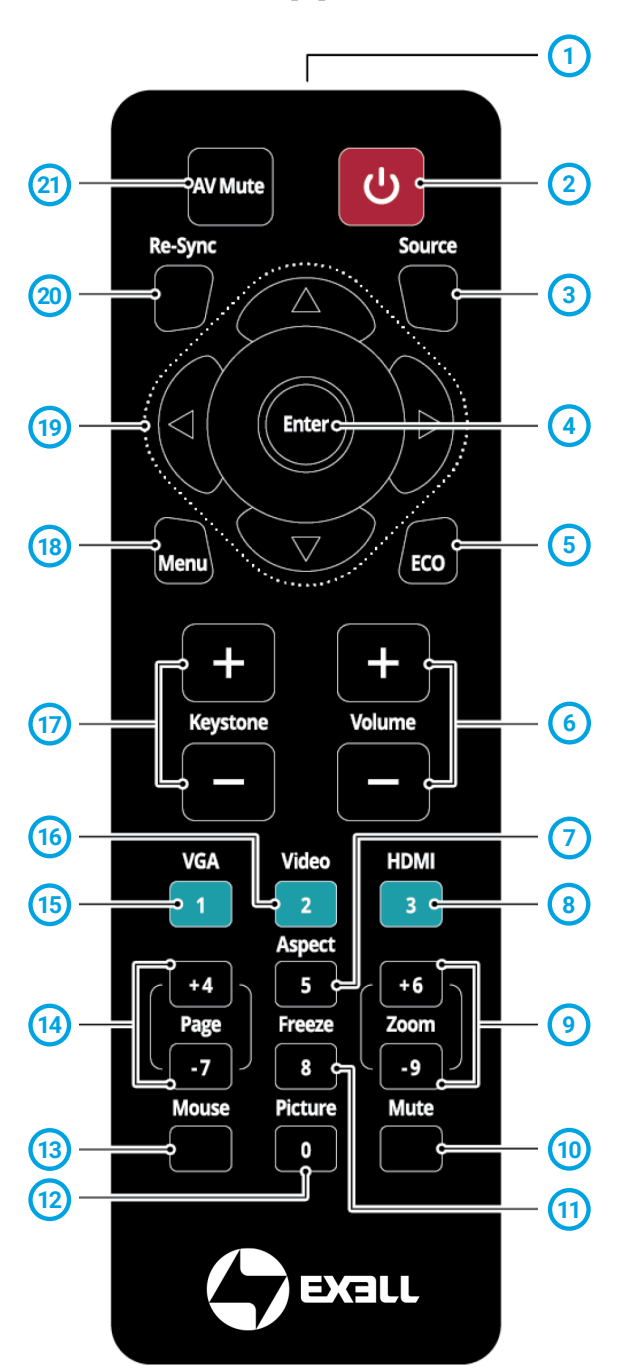

### <span id="page-28-0"></span>**7.3. ПУЛЬТ ДУ**

- $(1)$ Светодиодный индикатор ИК
- Питание
- Источник
- Ввод
- ECO
- Громкость
- Соотношение сторон
- HDMI нажмите один раз для HDMI 1 и два раза для HDMI 2
- Масштабирование
- Выключение звука
- Стоп-кадр
- Изображение
- Мышь
- Страница
- VGA
- Видео
- Коррекция трапеции
- Меню
- Кнопки со стрелками
- Повторная синхронизация
- Отключение аудиовидео сигнала

#### ПРИМЕЧАНИЕ  $\left( 1\right)$

*Некоторые кнопки могут не иметь функций в моделях, не поддерживающих данные функции.*

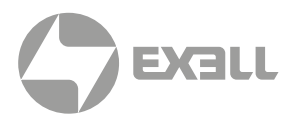

#### <span id="page-29-0"></span>7.3.1. УСТАНОВКА БАТАРЕЙ В ПУЛЬТ ДУ

В пульте ДУ используется две батареи AAA (не входят в комплект).

1. Снимите крышку батарейного отсека на задней панели пульта ДУ.

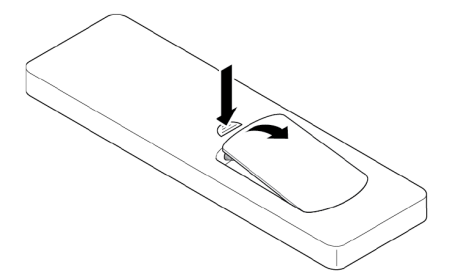

2. Вставьте батареи ААА в батарейный отсек, как показано на рисунке.

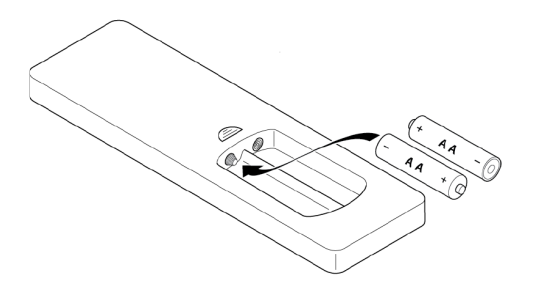

3. Закройте крышку отсека и надавите на нее до щелчка, чтобы она встала на место.

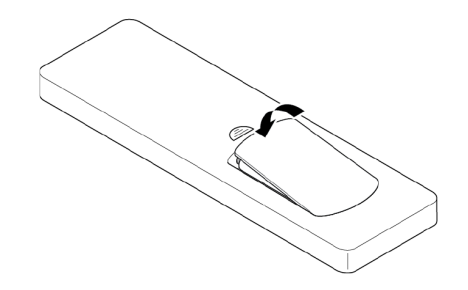

#### ПРЕДУПРЕЖДЕНИЕ

#### *Неправильное использование батарей может вызвать утечку электролита и разрушение батарей.*

*При замене батарей соблюдайте следующие предосторожности.* 

- *Не используйте батареи разных типов. Различные типы батарей имеют различные характеристики.*
- *Не смешивайте старые и новые батареи. Это может привести к сокращению срока службы новых батарей или вызвать утечку электролита из старых батарей.*
- *Заменяйте батареи, когда кончается их срок эксплуатации. При протечке электролита вытрите его сухой тряпкой. При попадании электролита на руки или в глаза немедленно промойте их холодной водой.*
- *Вынимайте батареи, если вы не планируете использовать устройство в течение длительного времени.*
- *Утилизируйте использованные батареи в соответствии с законодательством.*

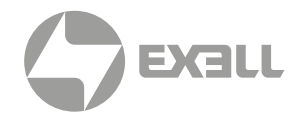

### <span id="page-30-0"></span>**7.4. ДАЛЬНОСТЬ ДЕЙСТВИЯ ПУЛЬТА ДУ**

Инфракрасные (ИК) датчики расположены на верхней панели проектора рядом с панелью управления и на передней панели проектора слева от объектива. Для корректной работы держите пульт ДУ перпендикулярно ИК датчику в пределах 60 градусов. Убедитесь в отсутствии препятствий между пультом ДУ и ИК датчиком проектора.

Расстояние между пультом ДУ и ИК датчиком не должно превышать 12 метров. Если пульт ДУ находится очень близко к проектору (на расстоянии менее 20 см), он может работать некорректно. Дальность действия пульта ДУ – примерно 5 метров при отражении ИК луча от экрана. Дальность зависит от поверхности экрана и ее отражающих свойств. Прямой солнечный свет или лампы дневного света могут уменьшать дальность действия пульта ДУ.

### **7.5. ВКЛЮЧЕНИЕ ПРОЕКТОРА**

1. Надежно подключите кабель электропитания к проектору и розетке электросети. После подключения к электросети светодиодный индикатор Power загорится красным.

#### **/I ПРЕДУПРЕЖДЕНИЕ**

*Убедитесь, что кабели проложены там, где на них нельзя случайно наступить. Не располагайте никакие объекты на кабелях.*

- 2. Подключите кабель между источником сигнала и проектором.
- 3. Снимите крышку объектива.
- 4. Нажмите кнопку Power  $\mathcal{U}$  на панели управления или пульте ДУ.

В течение примерно 10 секунд будет отображаться загрузочный дисплей, затем индикатор питания загорится синим цветом.

### **7.6. ВЫБОР ВХОДНОГО ИСТОЧНИКА**

### (i) COBET

*Проектор оснащен функцией Direct Power On. Если она включена, проектор автоматически будет включаться при подключении питания. Чтобы включить данную функцию, нажмите кнопку Menu на пульте ДУ или панели управления, перейдите к Settings > Power Settings > Direct Power On и выберите On.*

- 1. Включите подключенный источник, например компьютер или медиаплеер, или подключите цифровой медиаплеер, например Google Chromecast.
- 2. Нажмите кнопку Source на пульте ДУ или панели управления, чтобы выбрать входной источник.
- 3. Начните воспроизведение контента на источнике.

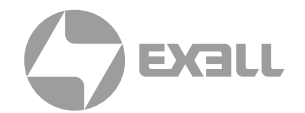

### <span id="page-31-0"></span>**7.7. ПЕРЕВОД ПРОЕКТОРА В РЕЖИМ ОЖИДАНИЯ**

Проектор можно настроить так, чтобы он автоматически распознавал активный источник, включался и автоматически проецировал контент. Чтобы включить эту функцию, нажмите кнопку Menu на пульте ДУ или панели управления, перейдите к Settings > Power Settings > Signal Power и выберите On.

- 1. Нажмите кнопку Power  $\bigcup$  на панели управления или пульте ДУ. Появится следующее сообщение: Power Off?
- 2. Нажмите кнопку Power  $\bigcup$  снова для подтверждения выключения проектора. Если кнопка Power не будет нажата в течение 10 секунд, сообщение исчезнет, а проектор не выключится.

Охлаждающие вентиляторы будут работать примерно 10 секунд, светодиодный индикатор питания Power будет гореть синим светом. Когда индикатор питания загорится красным, это означает, что проектор вошел в режим ожидания.

3. Закройте объектив крышкой.

#### ПРИМЕЧАНИЕ

*Если вы хотите включить проектор снова, подождите 100 секунд.*

*Всегда дожидайтесь выключения вентиляторов проектора после его выключения, и до этого момента не отключайте шнур питания от розетки электросети.*

### **7.8. ПРОСМОТР 3D КОНТЕНТА**

Пожалуйста, следуйте всем рекомендованным предостережениям при использовании 3D функции данного проектора и просмотре 3D контента

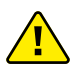

#### **ДА** ПРЕДУПРЕЖДЕНИЕ

*Дети и подростки могут быть подвержены проблемам со здоровьем, связанным с просмотром 3D контента, и должны находиться под наблюдением при его просмотре.*

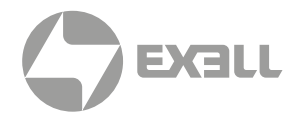

#### <span id="page-32-0"></span>7.8.1. ПРЕДУПРЕЖДЕНИЕ О СВЕТОЧУВСТВИТЕЛЬНОМ ПРИПАДЕ И ДРУГИХ РИСКАХ ДЛЯ ЗДОРОВЬЯ

- У некоторых зрителей может случиться эпилептический припадок или инсульт при просмотре определенных мигающих изображений или источников света, содержащихся в определенных изображениях проектора или видеоиграх. Если вы страдаете или имеете семейный анамнез эпилепсии или инсульта, проконсультируйтесь со специалистом перед использованием функции 3D.
- Даже у тех, у кого в личном или семейном анамнезе не было эпилепсии или инсульта, может быть невыявленное состояние, которое может вызвать светочувствительные эпилептические припадки.
- Мы не рекомендуем использовать проекторы с функцией 3D беременным женщинам, страдающим серьезными заболеваниями, лицам, не высыпающимся или находящимся в состоянии алкогольного опьянения.
- Если вы испытываете какие-либо из следующих симптомов, немедленно прекратите просмотр 3D-контента и обратитесь к врачу-специалисту: (1) изменение зрения; (2) легкомысленность; (3) головокружение; (4) непроизвольные движения, такие как подергивание глаз или мышц; (5) путаница; (6) тошнота; (7) потеря сознания; (8) судороги; (9) судороги; или (10) дезориентация. Дети и подростки могут чаще, чем взрослые, испытывать эти симптомы. Родители должны следить за своими детьми и спрашивать, испытывают ли они эти симптомы.
- Просмотр проецируемого 3D-контента также может вызвать укачивание, перцептивные последствия, дезориентацию, напряжение глаз и снижение постуральной устойчивости. Пользователи должны делать частые перерывы, чтобы уменьшить потенциал этих эффектов. Если у вас есть какие-либо из вышеперечисленных симптомов, немедленно прекратите использование этого устройства и не возобновляйте его использование в течение как минимум тридцати минут после исчезновения симптомов.
- Просмотр проецируемого 3D-контента, находясь слишком близко к экрану в течение длительного времени, может привести к ухудшению зрения. Идеальное расстояние просмотра должно быть как минимум в три раза больше высоты экрана. Мы рекомендуем, чтобы глаза зрителя находились на уровне экрана.
- Просмотр проецируемого 3D-контента в 3D-очках в течение длительного времени может вызвать головную боль или усталость. Если вы испытываете головную боль, усталость или головокружение, прекратите просмотр 3D-проекции и отдохните.
- Не используйте 3D-очки ни для каких других целей, кроме как для просмотра проецируемого 3D-контента.
- Ношение 3D-очков для любых других целей (таких как очки, солнцезащитные очки, защитные очки и т. д.) может причинить вам физический вред и ослабить ваше зрение.
- Просмотр проецируемого 3D-контента может вызвать дезориентацию у некоторых зрителей. Соответственно, ЗАПРЕЩАЕТСЯ размещать 3D-проектор рядом с открытыми лестничными клетками, кабелями, балконами или другими объектами, о которые можно споткнуться, врезаться, сбить, сломать или упасть.

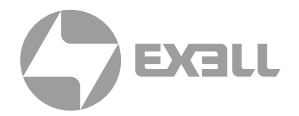

#### <span id="page-33-0"></span>7.8.2. ВКЛЮЧЕНИЕ 3D РЕЖИМА

Чтобы включить 3D режим, необходимо, чтобы входная частота кадров была установлена на 60 Гц. Другие частоты не поддерживаются. Для наилучших характеристик используйте разрешение 1920 × 1080.

- 1. Выберите Display > Display Mode > 3D > 3D Mode.
- 2. Выберите On.

Если 3D Mode установлен на Off, функции 2D-3D и 3D sync Invert будут не доступны. Эти функции могут быть выбраны только при установке 3D режима на On.

- 3. Нажмите Enter.
- 4. Если требуется просмотр только левого или правого кадра:
	- Выберите Display > Display Mode > 3D > 3D-2D.
	- Выберите **L** (left) or **R** (right).
	- Нажмите Enter.
- 5. Если требуется выключить функцию 3D Sync Invert:
	- Выберите Display > Display Mode > 3D > 3D Sync Invert.
	- Выберите Off.
	- Нажмите Enter.

#### 7.8.3. ВКЛЮЧЕНИЕ АВТОМАТИЧЕСИКОГО 3D РЕЖИМА

Автоматический 3D режим может быть включен только для входов HDMI 2.

- 1. Выберите Display > Display Mode > 3D > 3D Format.
- 2. Выберите Auto.

Другие варианты:

- SBS: Отображение 3D сигнала в формате "Side-by-Side".
- Top and Bottom: Отображение 3D сигнала в формате "Top and Bottom".
- Frame Sequential: Отображение 3D сигнала в формате "Frame Sequential".
- 3. Нажмите Enter.

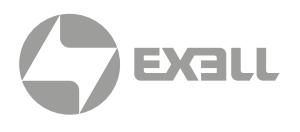

<span id="page-34-0"></span>Многоязычные экранные меню (OSD) могут использоваться для настройки и регулировки проектора.

- 1. Нажмите кнопку  $\equiv$  на панели управления или кнопку Menu на пульте ДУ.
- 2. При появлении меню используйте кнопки ▲▼ для выбора элемента.
- 3. Нажмите кнопку  $\leftrightarrow$  на панели управления или кнопку Enter на пульте ДУ, чтобы открыть подменю.
- 4. При помощи кнопок  $\blacktriangle\blacktriangledown$  выберите элемент подменю и нажмите кнопку  $\blacktriangle\blacktriangledown$ или Enter для просмотра дополнительных настроек.
- 5. Отрегулируйте параметры при помощи кнопок  $\blacktriangle\blacktriangledown$ .
- 6. Нажмите кнопку  $\leftrightarrow$  или Enter для выбора параметра.
- $7.$  Чтобы закрыть экранное меню, нажмите кнопку  $\equiv$  на панели управления или кнопку Menu на пульте ДУ. Меню закроется, а проектор автоматически сохранит новые настройки.

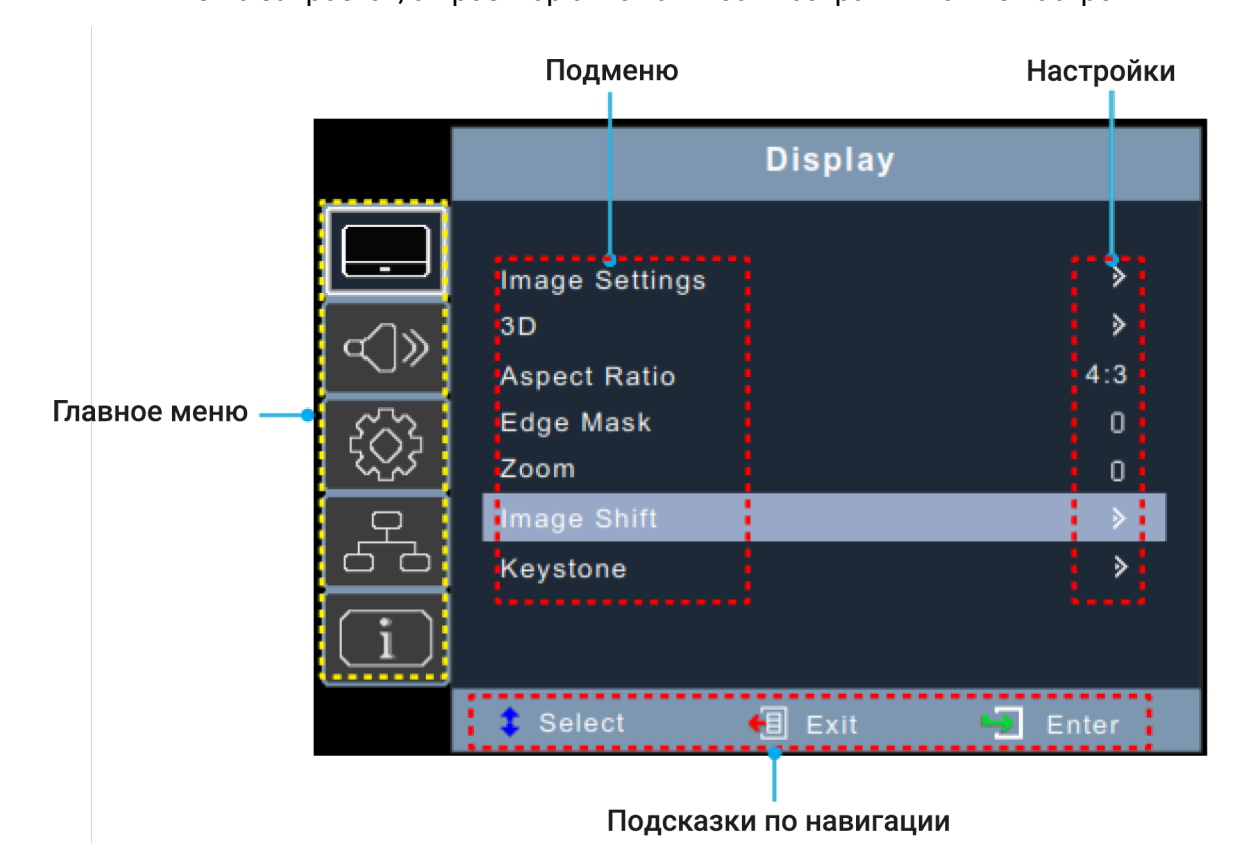

Все экранные меню перечислены в разделе "Дерево экранного меню".

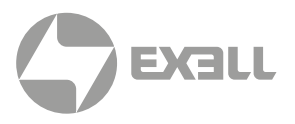

### <span id="page-35-0"></span>**8.1. ВЫБОР ЯЗЫКА ЭКРАННОГО МЕНЮ**

- 1. Выберите Setup > Options > Language.
- 2. Выберите язык.
- 3. Нажмите Enter.

### **8.2 ВЫБОР РЕЖИМА ИЗОБРАЖЕНИЯ**

### (i) COBET

*Данные настройки видимы только при подключенном к проектору активном источнике.*

- 1. Выберите Display > Image Settings > Display Mode.
- 2. Выберите режим изображения:
	- Presentation: Данный режим предназначен для проецирования экрана компьютера.
	- Bright: Максимальная яркость при использовании компьютера.
	- HDR SIM.\* : Декодирование HDR контента с самым глубоким черным и белоснежным белым и яркими кинематографическими цветами с использованием цветовой гаммы REC.2020. Этот режим будет автоматически включен при направлении HDR контента на проектор (4K UHD Blu-ray, игры 1080p/4K UHD HDR/HLG, или потоковое видео 4K UHD). Когда режим HDR активен, другой режим изображения включить нельзя, поскольку HDR обеспечивает наилучшее и самое точное изображение по сравнению с другими режимами. Режим HDR также можно выбрать вручную для улучшения контента без HDR путем симуляции HDR.
	- HLG SIM.\* : Декодирование HLG контента с самым глубоким черным и белоснежным белым и яркими кинематографическими цветами с использованием цветовой гаммы REC.2020. Этот режим будет автоматически включен при направлении HLG контента на проектор (4K UHD Blu-ray, игры 1080p/4K UHD HDR/HLG, или потоковое видео 4K UHD). Этот режим можно выбрать для улучшения контента без HLG путем симуляции HLG.
	- Cinema: Обеспечивает наилучшее сочетание цветов при просмотре кинофильмов.
	- Game: Выберите этот режим для повышения яркости и уменьшения времени отклика в видеоиграх
	- sRGB:. является стандартом представления цветового спектра с использованием модели RGB
	- DICOM SIM.: Данный режим предназначен для использования с монохромными медицинскими изображениями, например рентгеновскими снимками, МРТ и т.д. несмотря на использования DICOM данный проектор не является медицинским устройством, его не следует использовать в диагностических целях
	- User: Сохраненные пользовательские настройки.
	- 3D: Для использования 3D режима потребуются 3D-очки и источник видеосигнала, поддерживающий 3D контент.
- 3. Нажмите Enter.

\* Недоступно для некоторых моделей

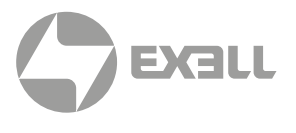

### <span id="page-36-0"></span>**8.3. НАСТРОЙКА ЦВЕТОВОЙ ТЕМПЕРАТУРЫ**

Настройки изображения видимы только при активном источнике, подключенном к проектору.

- 1. Выберите Display > Image Settings > Color Settings > Color Temperature.
- 2. Выберите значение.
- **3. Нажмите Fnter**

### **8.4. РЕГУЛИРОВКА ЧЕТКОСТИ ИЗОБРАЖЕНИЯ**

- 1. Выберите Display > Image Settings > Color.
- 2. Нажмите Enter.

### **8.5. МАСШТАБИРОВАНИЕ ИЗОБРАЖЕНИЯ**

- 1. Выберите Display > Zoom.
- 2. Нажмите Enter.

### **8.6. ВЫБОР СООТНОШЕНИЯ СТОРОН**

- 1. Выберите Display > Aspect Ratio.
- 2. Выберите нужное соотношение сторон.
- 3. Нажмите Enter.

### **8.7. НАСТРОЙКА ЯРКОСТИ**

- 1. Выберите Display > Image Settings > Brightness Mode.
- 2. Выберите режим яркости.
- 3. Нажмите Enter.

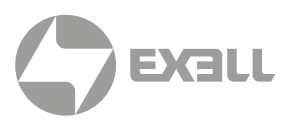

### <span id="page-37-0"></span> **8.8. ВКЛЮЧЕНИЕ РЕЖИМА ECO**

- 1. Выберите Display > Image Settings > Brightness Mode.
- 2. Выберите Eco.
- 3. Нажмите Enter.

### **8.9. ВКЛЮЧЕНИЕ СКРЫТЫХ ТИТРОВ**

- 1. Выберите Setup > Options > Closed Caption.
- 2. Выберите CC1 или CC2.
- 3. Нажмите Enter.

### **8.10. ОТОБРАЖЕНИЕ ТЕСТОВОГО ИЗОБРАЖЕНИЯ**

- 1. Выберите Setup > Test Pattern.
- 2. Выберите тестовое изображение
- 3. Нажмите Enter.

### **8.11. ЗАЩИТА ОТ НЕАВТОРИЗОВАННОГО ИСПОЛЬЗОВАНИЯ**

- 1. Выберите Setup > Security > Security.
- 2. Выберите On. Пароль по умолчанию 1234.
- 3. Нажмите Enter.

### **8.12. СМЕНА ПАРОЛЯ**

- 1. Выберите Setup > Security > Change Password.
- 2. Наберите новый пароль.
- 3. Нажмите Enter.

#### ПРИМЕЧАНИЕ

Не теряйте пароль! Сброс пароля может осуществить только авторизованный сервисный центр

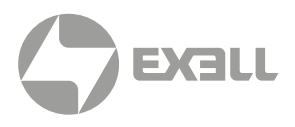

### <span id="page-38-0"></span>**8.13. УПРАВЛЕНИЕ ПРОЕКТОРОМ ЧЕРЕЗ ВЕБ-БРАУЗЕР\***

- 1. Подключите проектор к активному сетевому порту через разъем RJ45 на задней панели проектора.
- 2. Выберите Network > LAN > DHCP.
- 3. Выберите On.
- 4. Нажмите Enter.
- 5. Выберите Network > LAN > IP Address для просмотра IP адреса проектора.
- 6. Откройте веб-браузер.
- 7. Введите IP адрес проектора, затем имя пользователя и пароль. Имя пользователя и пароль по умолчанию admin.
- 8. Кликните Login.

Появится страница конфигурации проектора.

9. Выберите вкладку Projector Control.

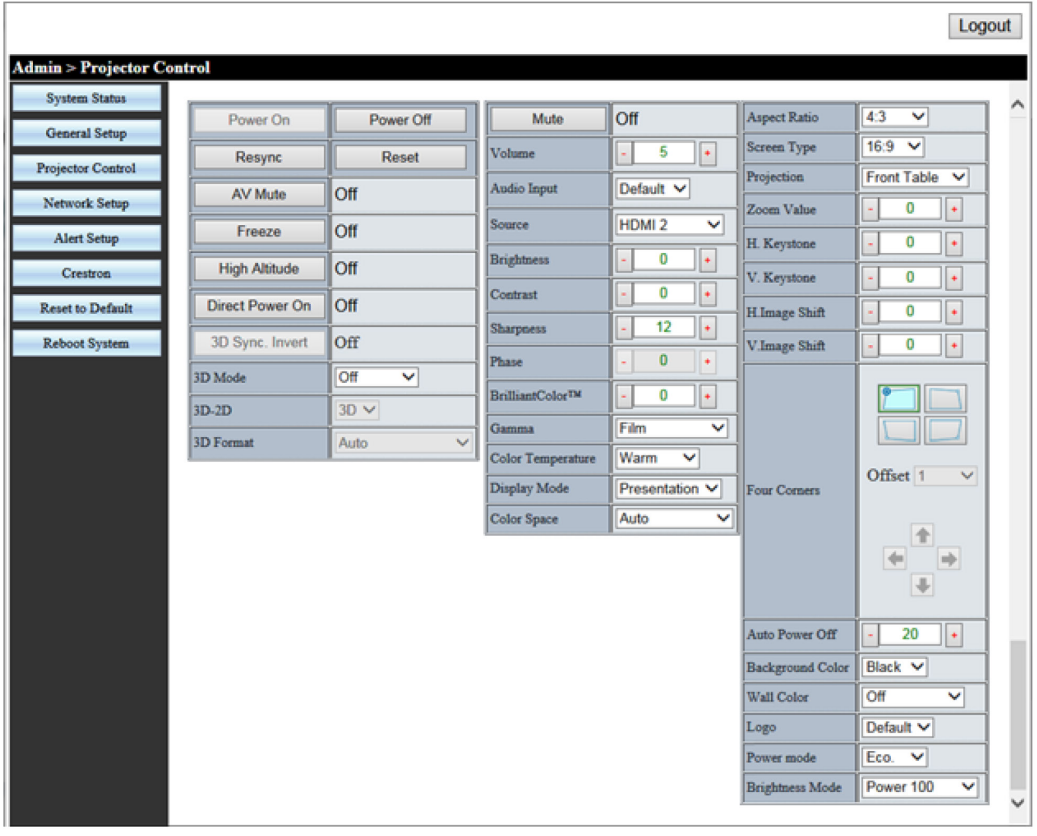

\* Недоступно в моделях EXD101Z и EXD201Z

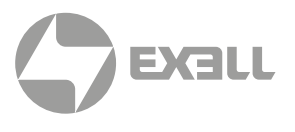

### <span id="page-39-0"></span>**8.14. ПРЯМОЕ ПОДКЛЮЧЕНИЕ КОМПЬЮТЕРА К ПРОЕКТОРУ\***

- 1. Выберите Network > LAN > DHCP.
- 2. Выберите Off.
- 3. Нажмите Enter.
- 4. Выберите Network > LAN.
- 5. Введите IP адрес, маску подсети, шлюз, и настройки DNS.
- 6. Настройте компьютер на использование того же IP адреса, маски подсети, шлюза и настроек DNS.
- 7. Откройте браузер.
- 8. Введите IP адрес проектора, затем имя пользователя и пароль. Имя пользователя и пароль по умолчанию admin.

\* Недоступно в моделях EXD101Z и EXD201Z

# <span id="page-40-0"></span>9. ЧИСТКА УСТРОЙСТВА

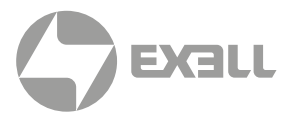

### **/ ПРЕДУПРЕЖДЕНИЕ**

Не используйте сжатый воздух, абразивные салфетки, бумажные полотенца, стеклоочистители и растворители.

Перед чисткой отключите проектор от электросети.

### **9.1. ЧИСТКА ОБЪЕКТИВА**

Протрите объектив чистой тканью, смоченной неабразивным очистителем для объективов. Не распыляйте очиститель непосредственно на объектив.

### **9.2. ЧИСТКА КОРПУСА**

Осторожно протрите корпус чистой мягкой, слегка смоченной тканью.

### **9.3. ЧИСТКА ВОЗДУХОЗАБОРНИКА**

Очищайте воздухозаборник при помощи мягкой сухой ткани, мягкой кисточки или мини-пылесоса для очистки электрических устройств.

## <span id="page-41-0"></span>10. САНИТАРНАЯ ОБРАБОТКА

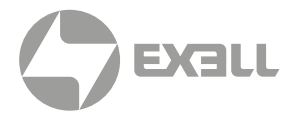

- Используя только слегка влажную ткань из микрофибры, во избежание неисправности и возможного необратимого повреждения электронных частей, слегка очистите поверхность изделия, избегая точек соединения, вентиляционных отверстий или линз.
- После нанесения протрите продукт чистой и сухой салфеткой из микрофибры.

Соблюдайте все инструкции по технике безопасности и обращению с чистящим раствором и храните его в недоступном для детей месте.

Для школ, проводящих общую глубокую уборку своих помещений, ниже приведены шаги по надлежащей защите вашего продукта до распыления химикатов или использования устройств для распыления тумана:

- Отключите изделие от источника питания.
- Накройте изделие, чтобы предотвратить повреждение внутренних электронных компонентов.
- Не забудьте снять защитное покрытие перед использованием.
- Убедитесь, что лица, имеющие доступ к проектору, знают о процедуре очистки.

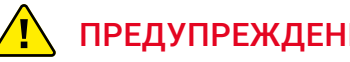

#### ПРЕДУПРЕЖДЕНИЕ

*Убедитесь, что устройство полностью покрыто со всех сторон перед глубокой очисткой помещения. Нельзя допускать попадания или распыления химических веществ на поверхность изделия, это позволит избежать повреждения внутренних электронных компонентов и внешних частей корпуса.*

До и после использования проектора следует соблюдать правила личной гигиены, заключающиеся в мытье и сушке рук.

Если у вас есть какие-либо вопросы, касающиеся этих процедур, обратитесь в службу технической поддержки.

## <span id="page-42-0"></span>11. УТИЛИЗАЦИЯ

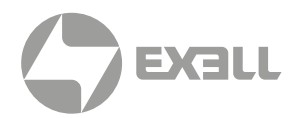

### **11.1. УТИЛИЗАЦИЯ ЭЛЕКТРОННЫХ КОМПОНЕНТОВ**

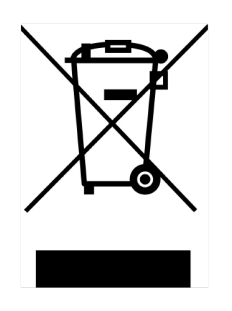

Символ на изделии, аксессуарах или упаковке указывает на то, что с этим устройством нельзя обращаться как с несортированными бытовыми отходами, а следует собирать отдельно. Утилизируйте устройство через пункт сбора отходов электрического и электронного оборудования, если вы живете на территории ЕС и других европейских стран, в которых действуют отдельные системы сбора отходов электрического и электронного оборудования. Утилизируя устройство надлежащим образом, вы помогаете избежать возможной опасности для окружающей среды и здоровья населения, которая в противном случае может быть вызвана неправильным обращением с отработанным оборудованием. Переработка материалов способствует сохранению природных ресурсов.

### **11.2. УТИЛИЗАЦИЯ ОТХОДОВ УПАКОВКИ**

Упаковка изготовлена из экологически чистых материалов, которые можно утилизировать на местных предприятиях по переработке. Надлежащим образом утилизируя упаковку и упаковочные отходы, вы помогаете избежать возможных опасностей для окружающей среды и здоровья населения.

# <span id="page-43-0"></span>12. УСТРАНЕНИЕ НЕПОЛАДОК

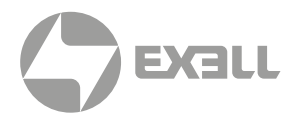

### **12.1. СВЕТОДИОДНЫЕ ИНДИКАТОРЫ**

В нижеприведенной таблице указаны цвета светодиодных индикаторов и их значение.

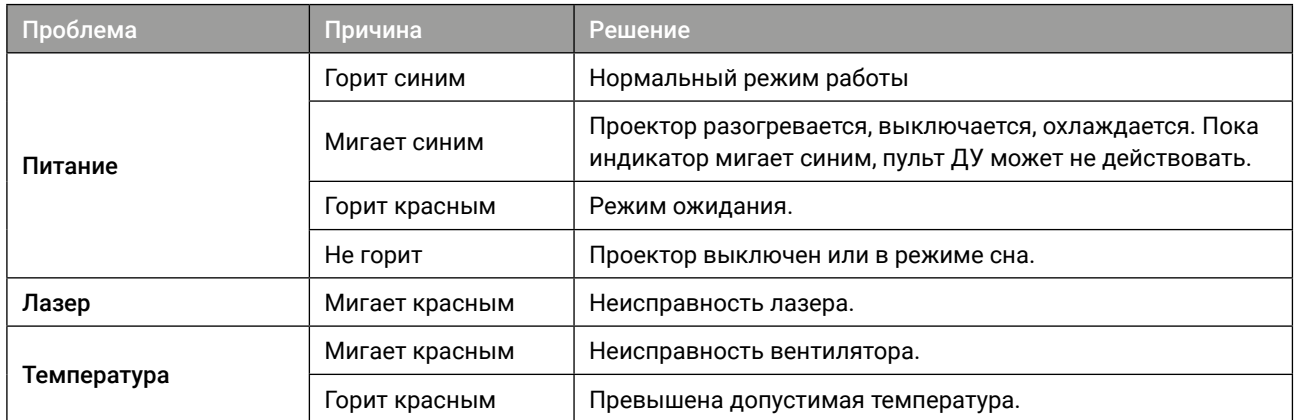

Проектор автоматически выключится при отказе лазера, отказе вентилятора или перегреве. Отключите шнур питания от проектора, обождите 30 секунд, и попробуйте включить проектор снова. Если предупреждающие индикаторы снова указывают на неполадки, свяжитесь с сервисным центром.

### **12.2. УСТРАНЕНИЕ ПРОБЛЕМ С ВКЛЮЧЕНИЕМ И ВЫКЛЮЧЕНИЕМ**

В нижеприведенной таблице описаны способы решения потенциальных проблем с включением и выключением проектора.

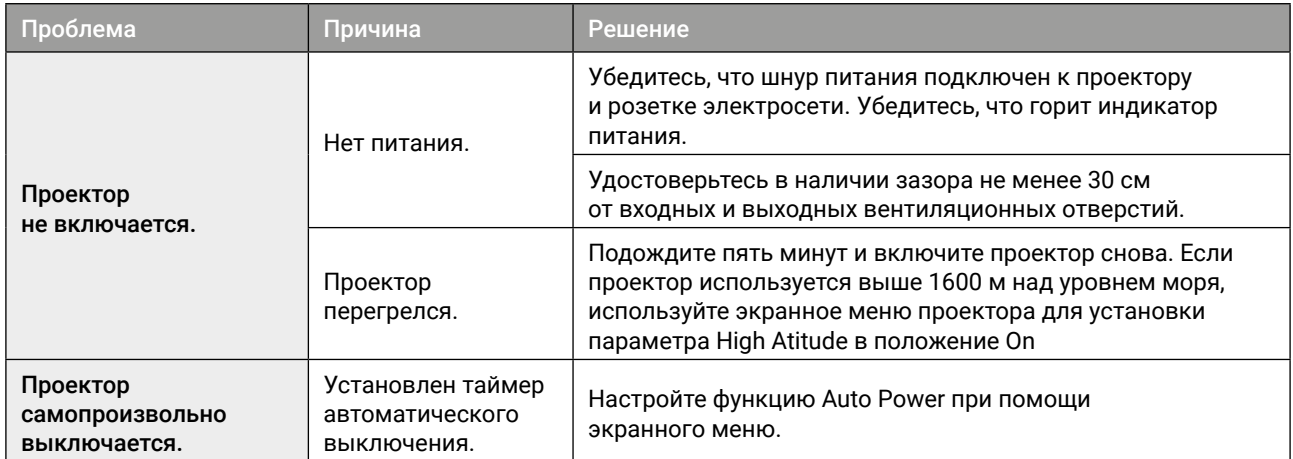

# <span id="page-44-0"></span>12. УСТРАНЕНИЕ НЕПОЛАДОК

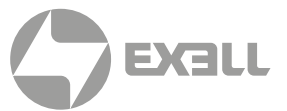

### **12.3. УСТРАНЕНИЕ ПРОБЛЕМ С ИЗОБРАЖЕНИЕМ**

#### В нижеприведенной таблице описаны способы решения потенциальных проблем с изображением.

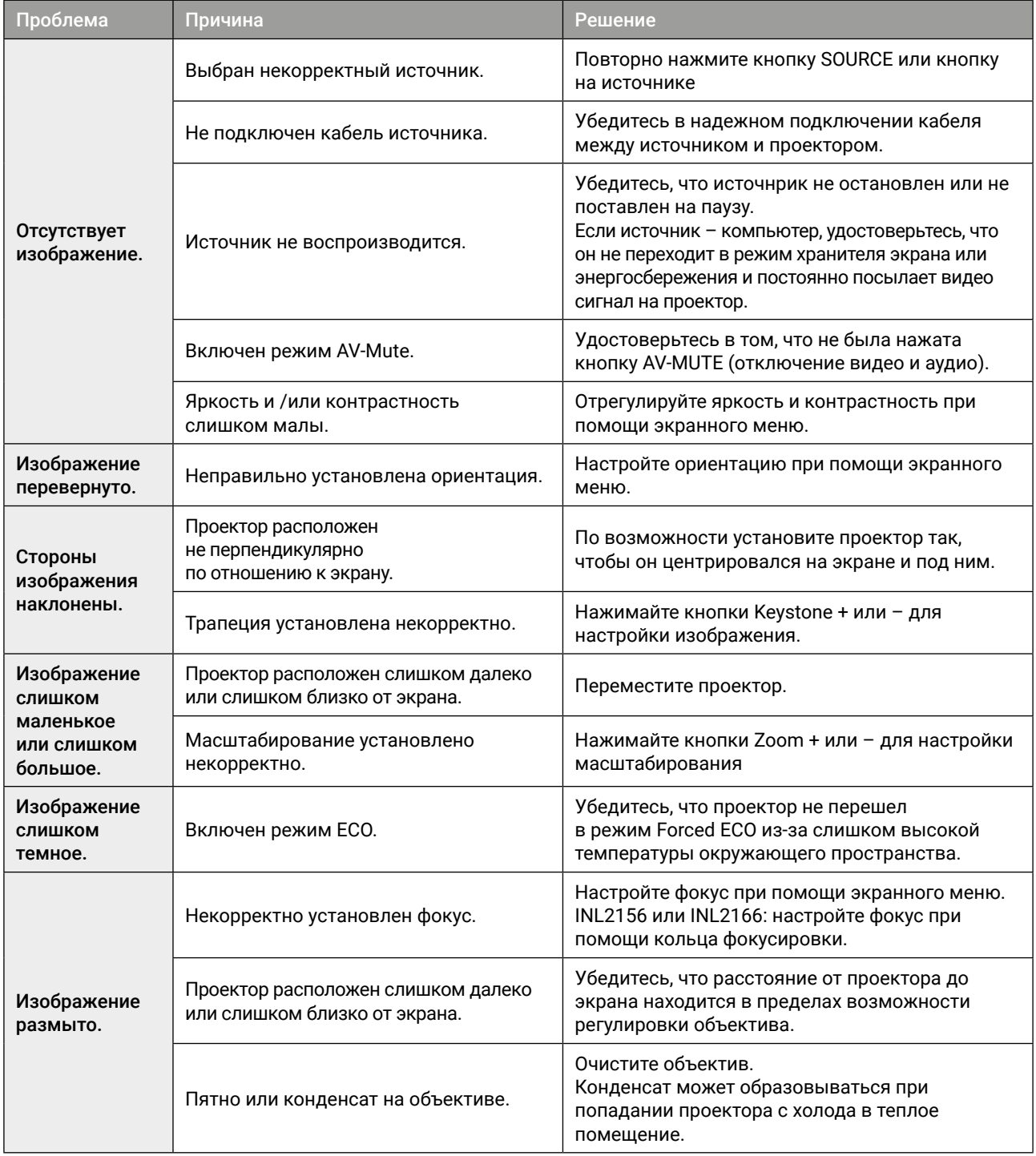

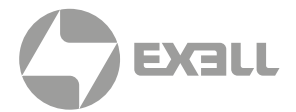

### <span id="page-45-0"></span>**12.4. УСТРАНЕНИЕ ПРОБЛЕМ С ВИДЕО, АУДИО И ПУЛЬТОМ ДУ**

В нижеприведенной таблице описаны способы решения потенциальных проблем с видео, аудио и пультом ДУ.

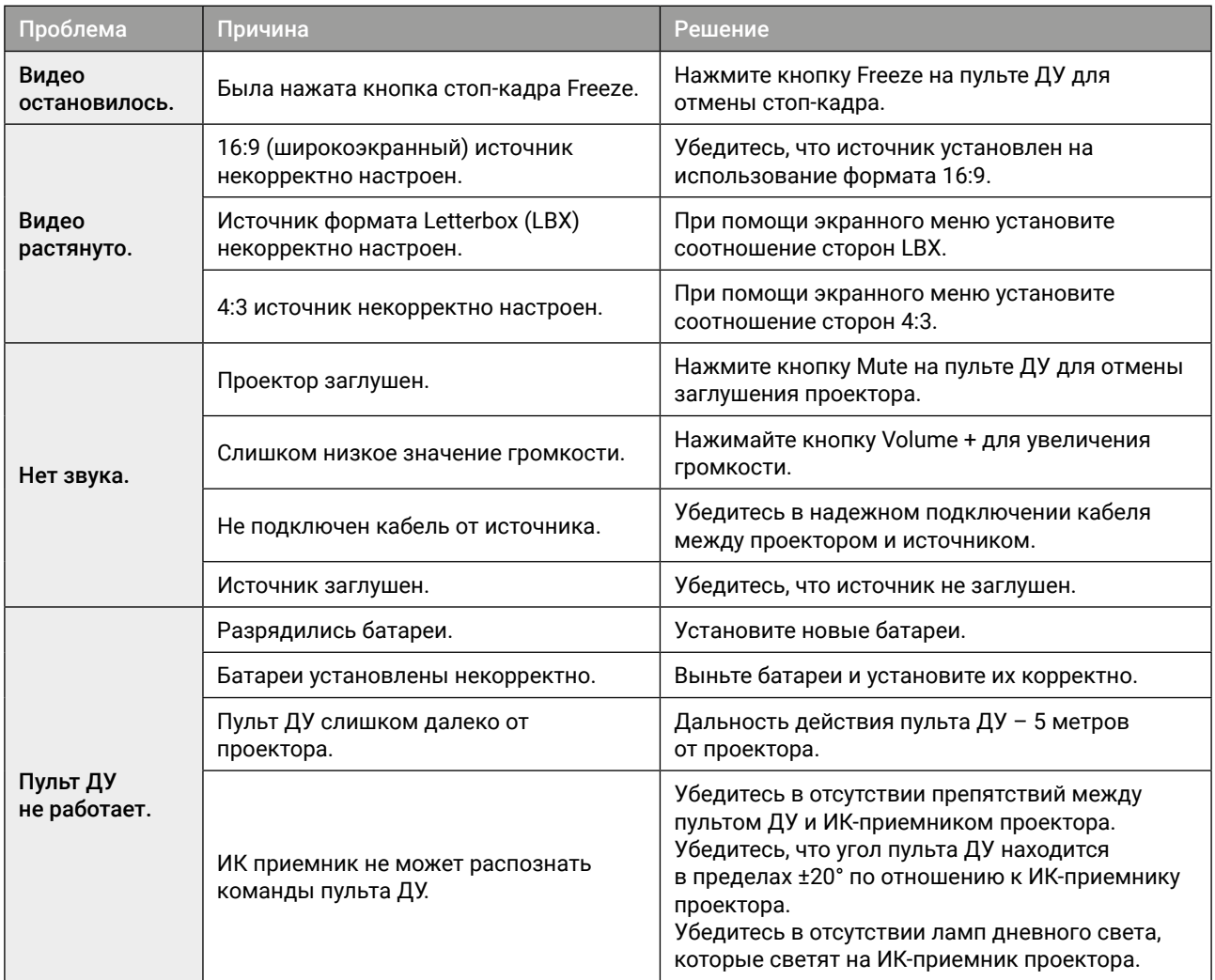

Если у вас есть какие-либо другие вопросы, обратитесь в службу технической поддержки.

### **12.5. РЕМОНТ КВАЛИФИЦИРОВАННЫМ ПЕРСОНАЛОМ**

Обслуживание требуется, если проектор был поврежден, попал под дождь или в сырость, не работает нормально или его уронили. Все обслуживание и ремонт должны выполняться авторизованным представителем.

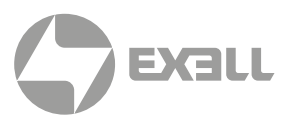

### <span id="page-46-0"></span>**13.1. КОНТАКТЫ RS232**

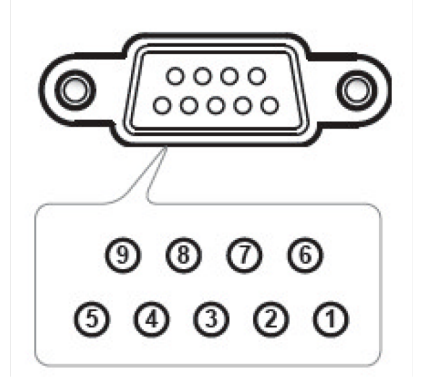

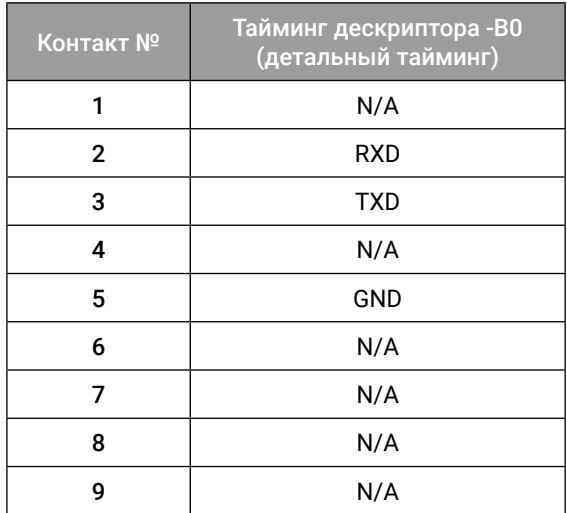

## **13.2. СПИСОК ФУНКЦИЙ ПРОТОКОЛА RS232**

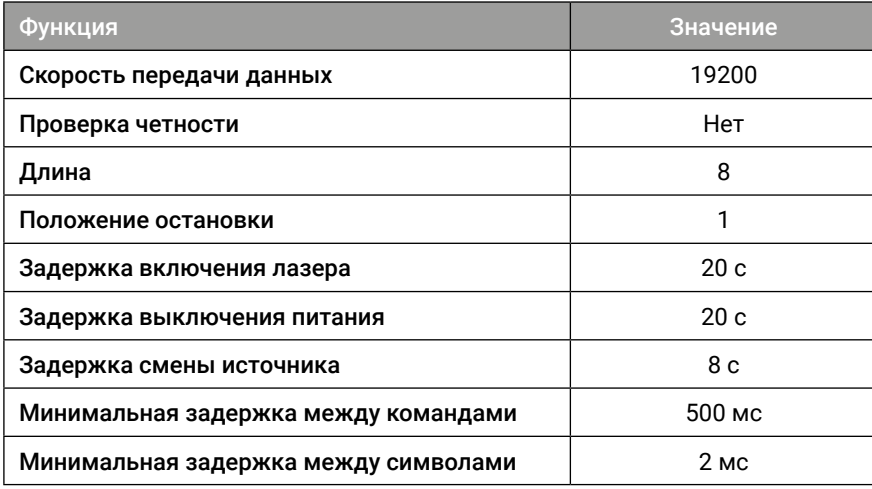

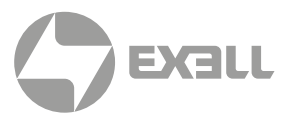

### <span id="page-47-0"></span>**13.3. ПОДДЕРЖИВАЕМЫЕ РАЗРЕШЕНИЯ И ЧАСТОТА ОБНОВЛЕНИЯ**

#### КОМПЬЮТЕР

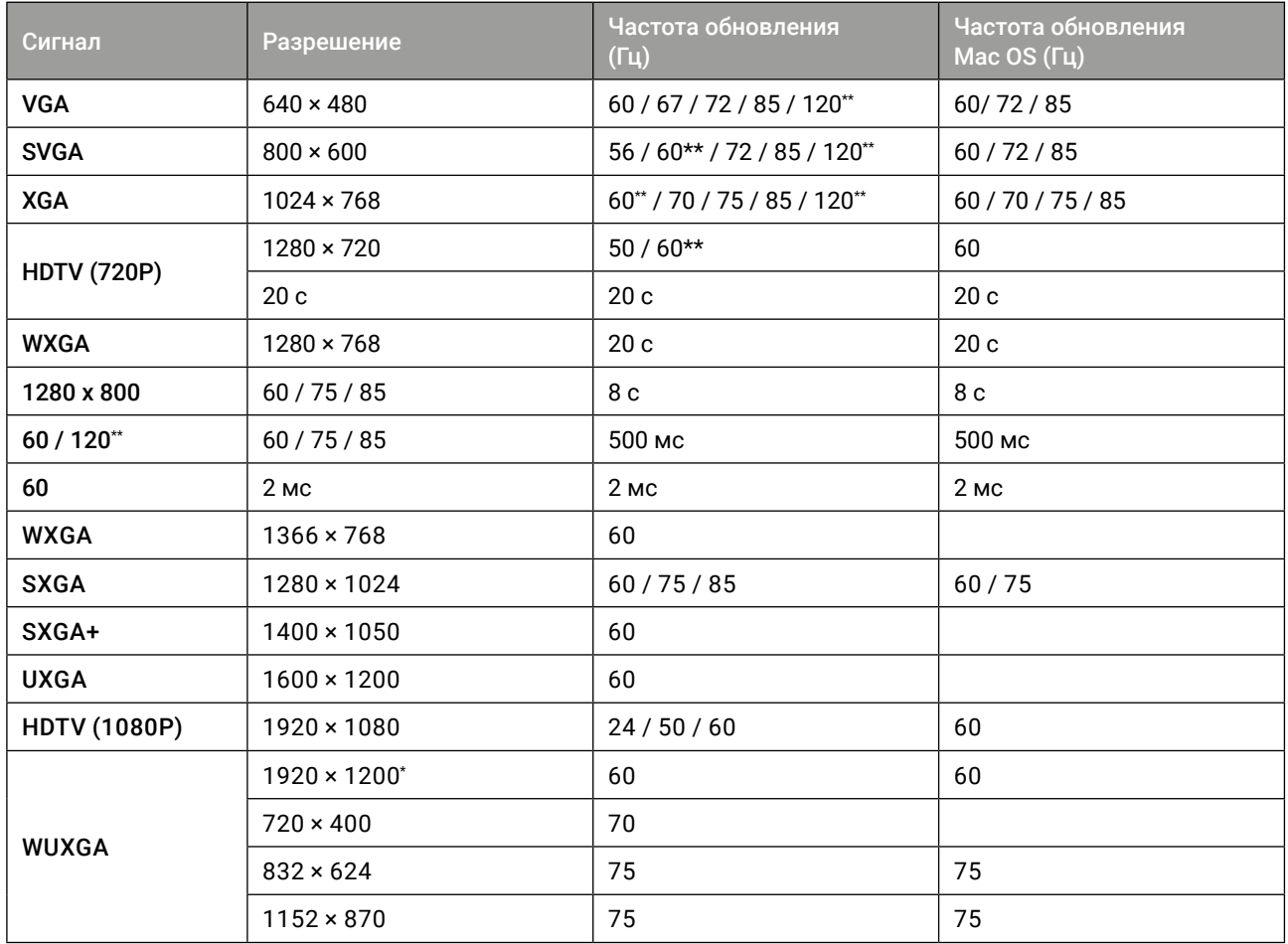

\* 1920 × 1200 на частоте 60 Гц – только поддержка с уменьшенным интервалом (RB)

\*\* Поддержка 3D тайминга для проецирования True 3D (опция).

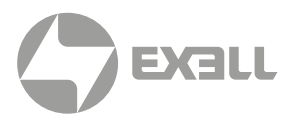

#### <span id="page-48-0"></span>HDMI\*

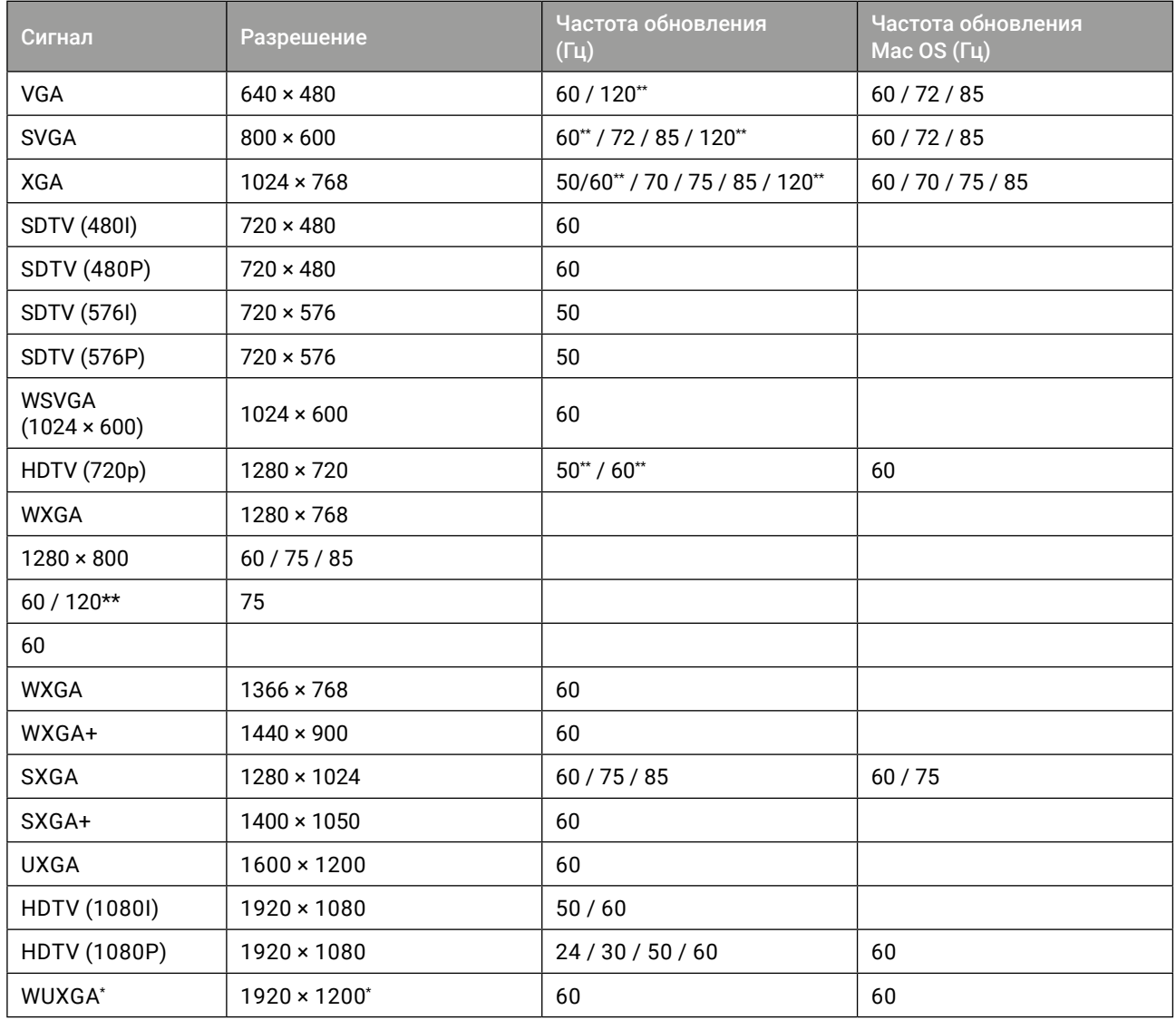

\* 1920 × 1200 на частоте 60 Гц – только поддержка с уменьшенным интервалом (RB)

\*\* Поддержка 3D тайминга для проецирования True 3D (опция).

\* Применимо только к моделям с поддержкой 1080p

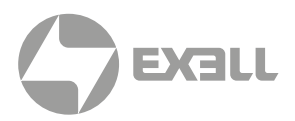

#### <span id="page-49-0"></span>3D

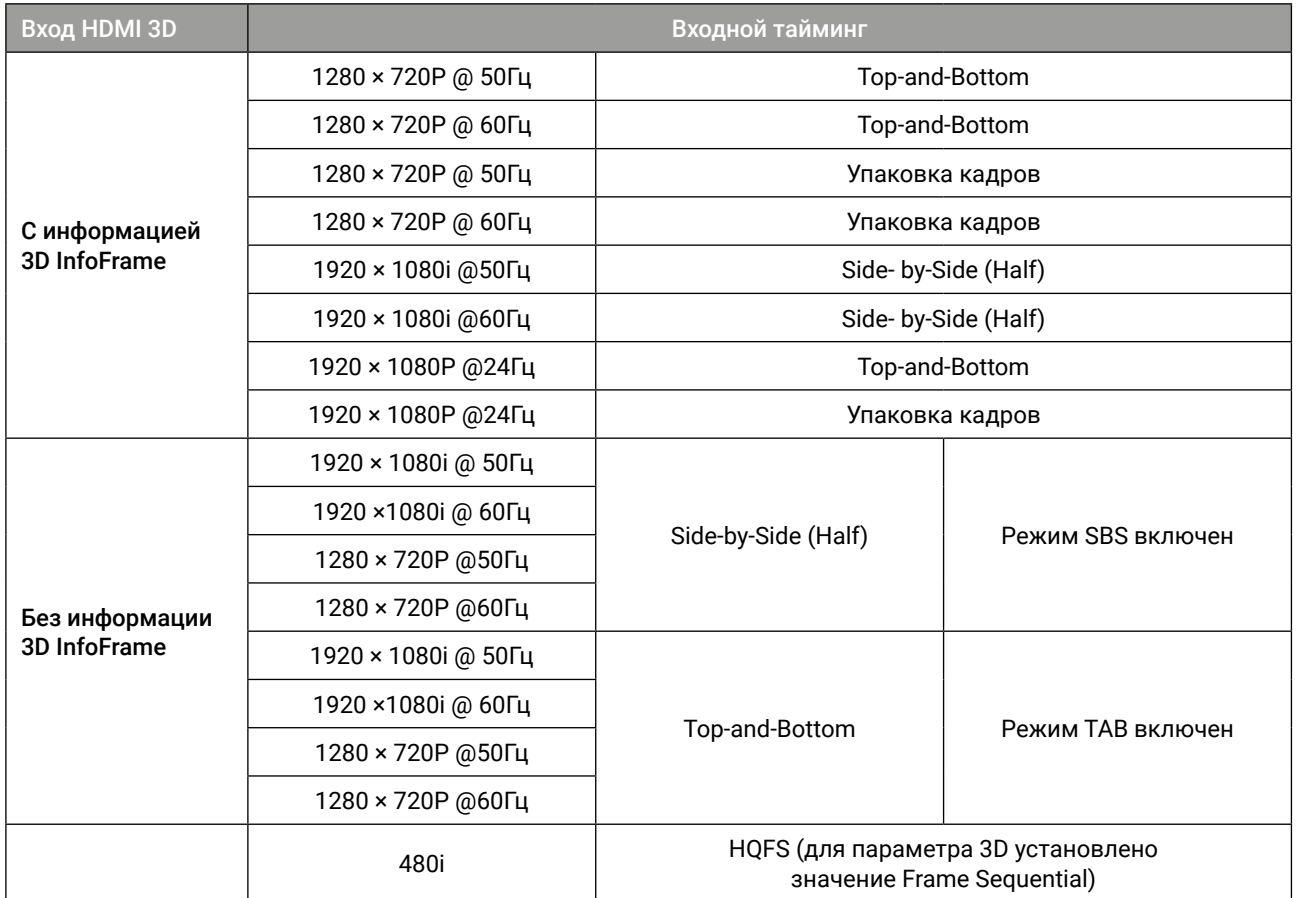

#### (i) ПРИМЕЧАНИЕ

*Если вход 3D input – 1080p/24 Гц, DMD должен воспроизводиться с целочисленным кратным 3D режиму.*

*1080i/25 Гц и 720p/50 Гц будут работать на частоте 100 Гц. Другие 3D тайминги будут работать на частоте 120 Гц.*

*1080P/24 Гц будет работать на частоте 144 Гц (XGA, WXGA, 1080p) / 96 Гц (WUXGA).*

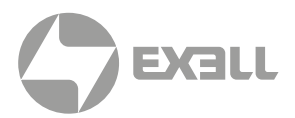

### <span id="page-50-0"></span>**13.4. ДЕРЕВО МЕНЮ**

#### МЕНЮ ИЗОБРАЖЕНИЯ

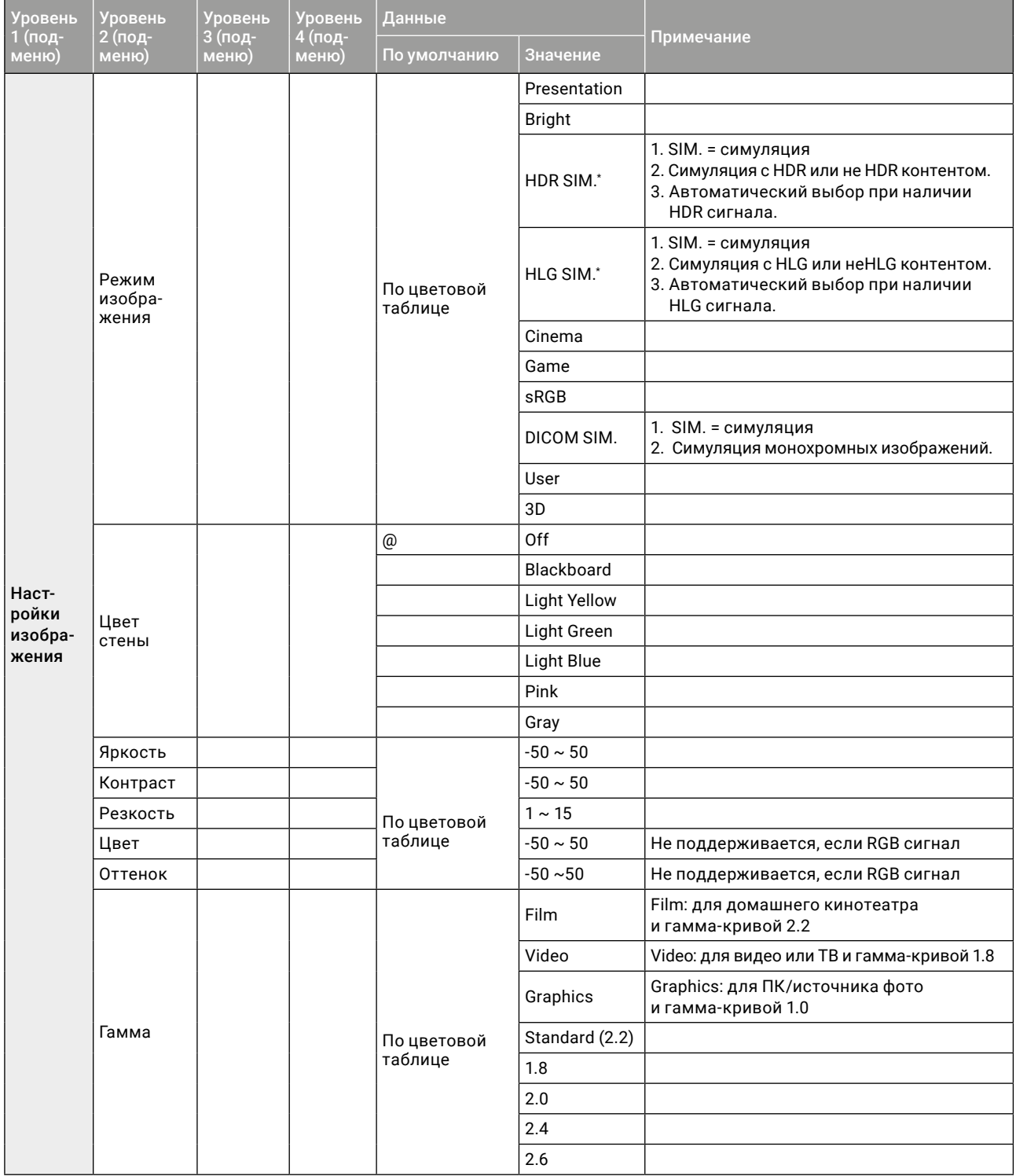

\* Недоступно для некоторых моделей

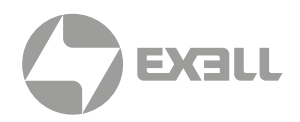

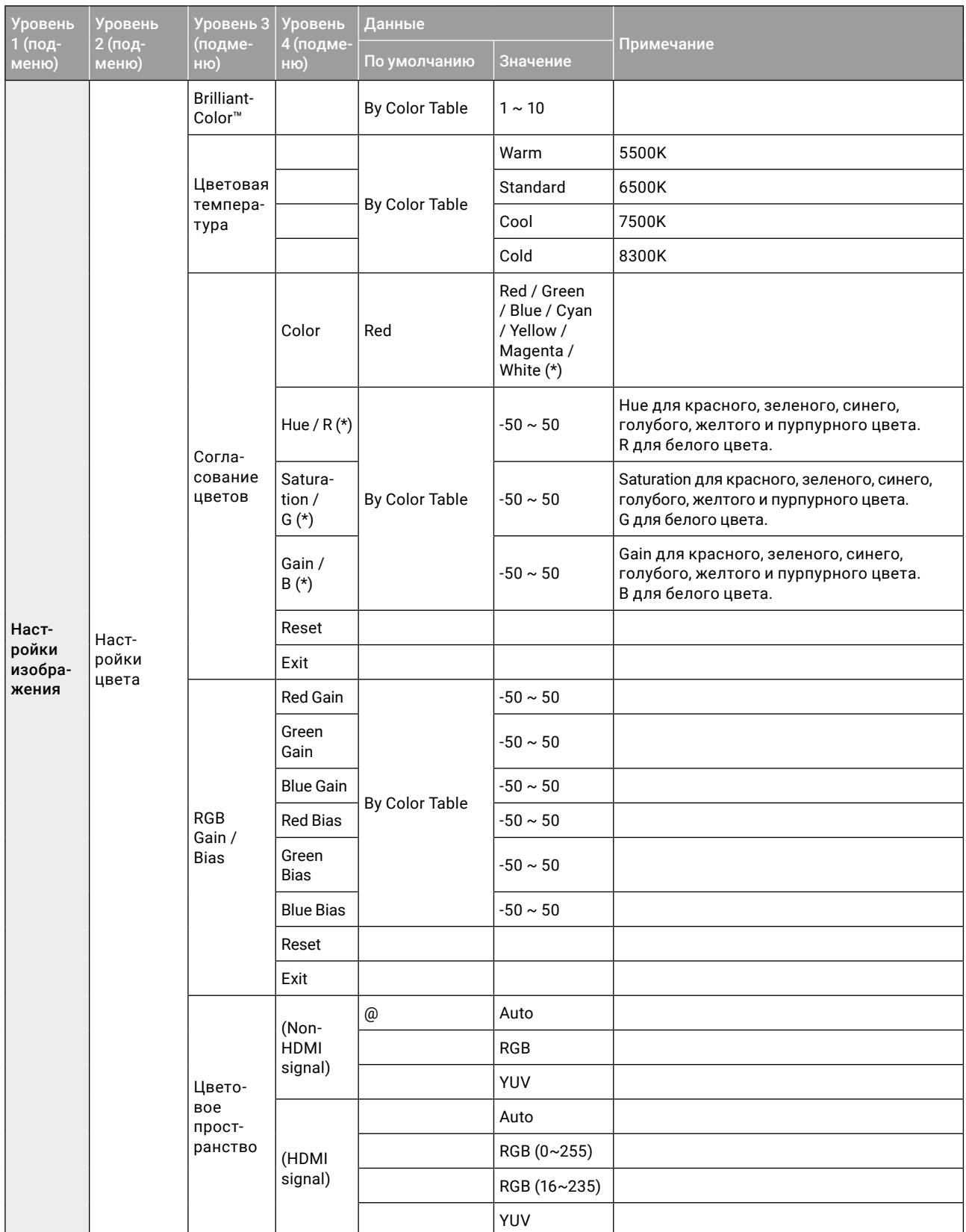

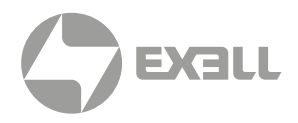

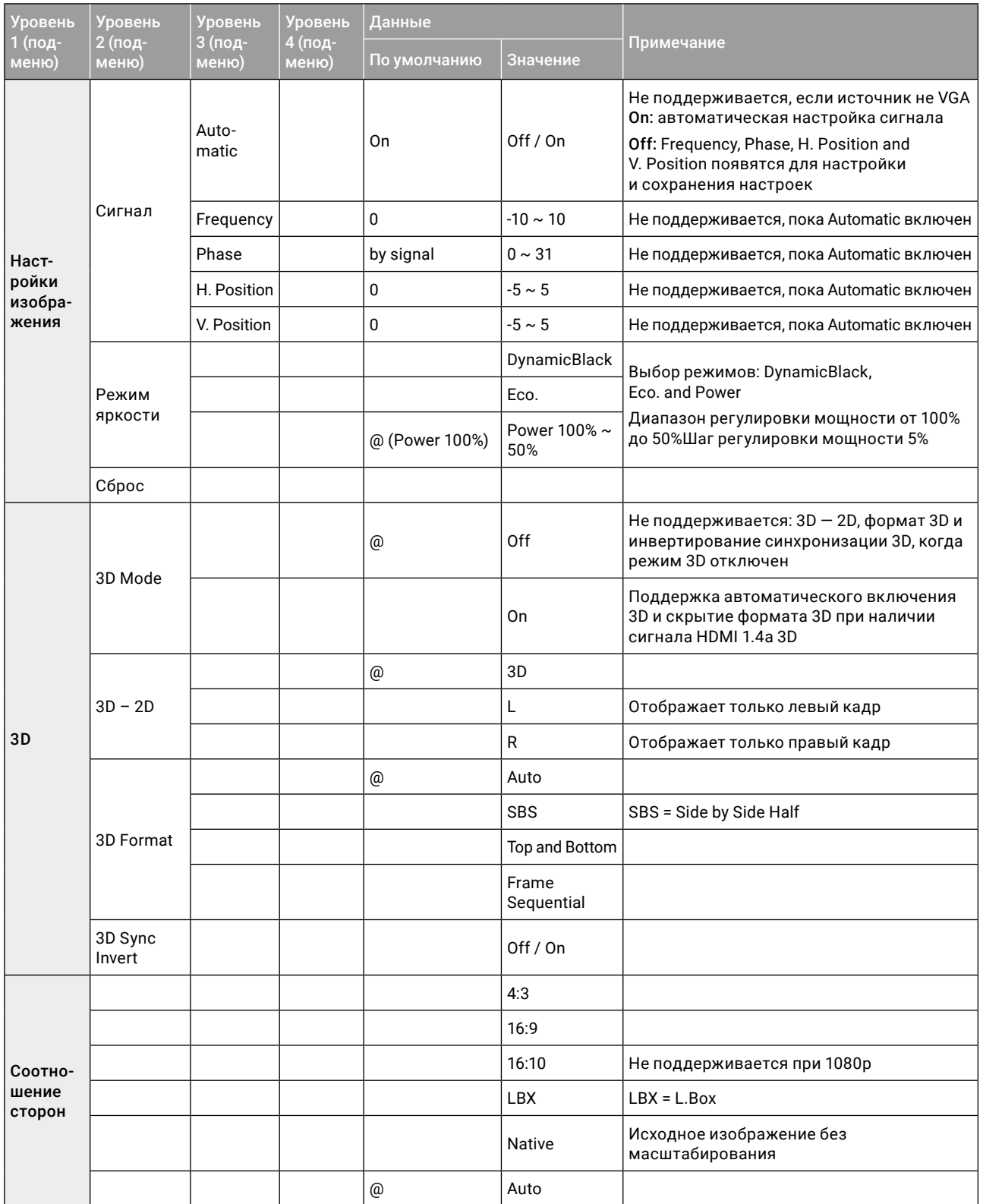

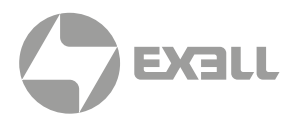

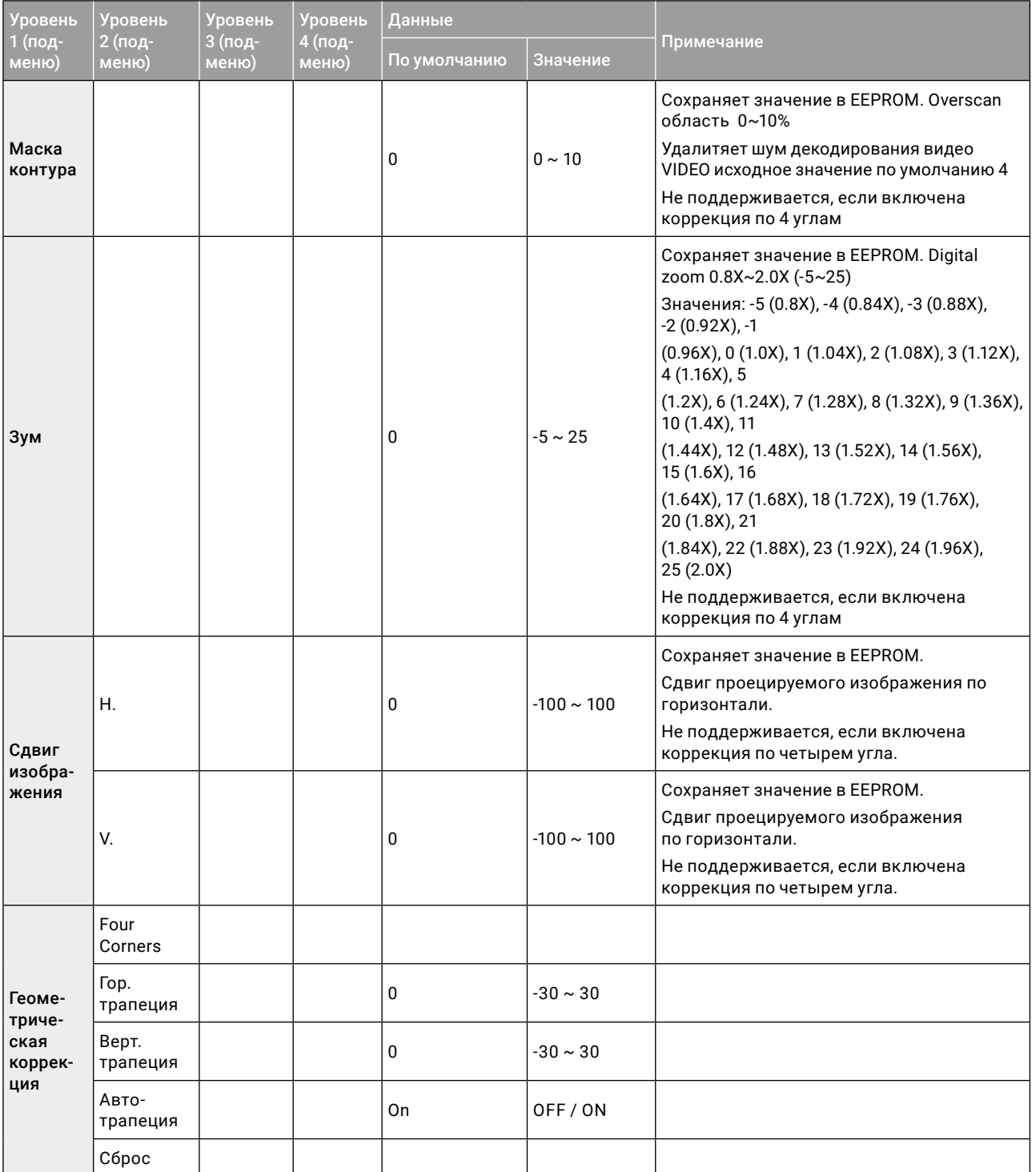

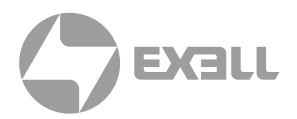

#### <span id="page-54-0"></span>МЕНЮ АУДИО

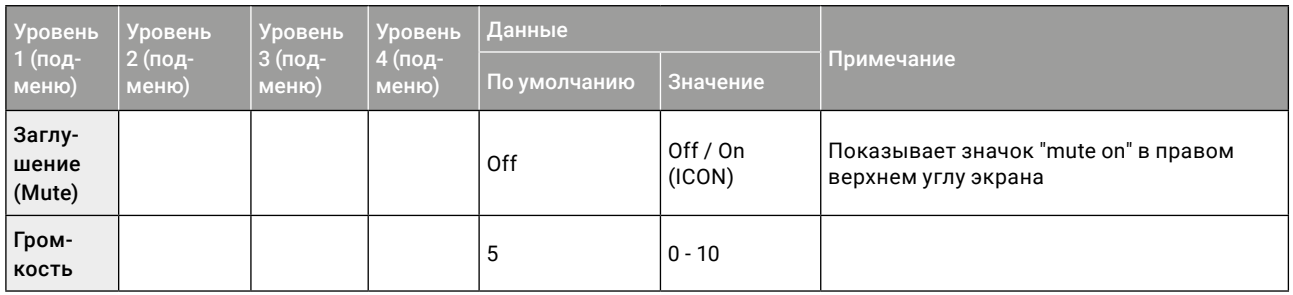

#### МЕНЮ НАСТРОЕК

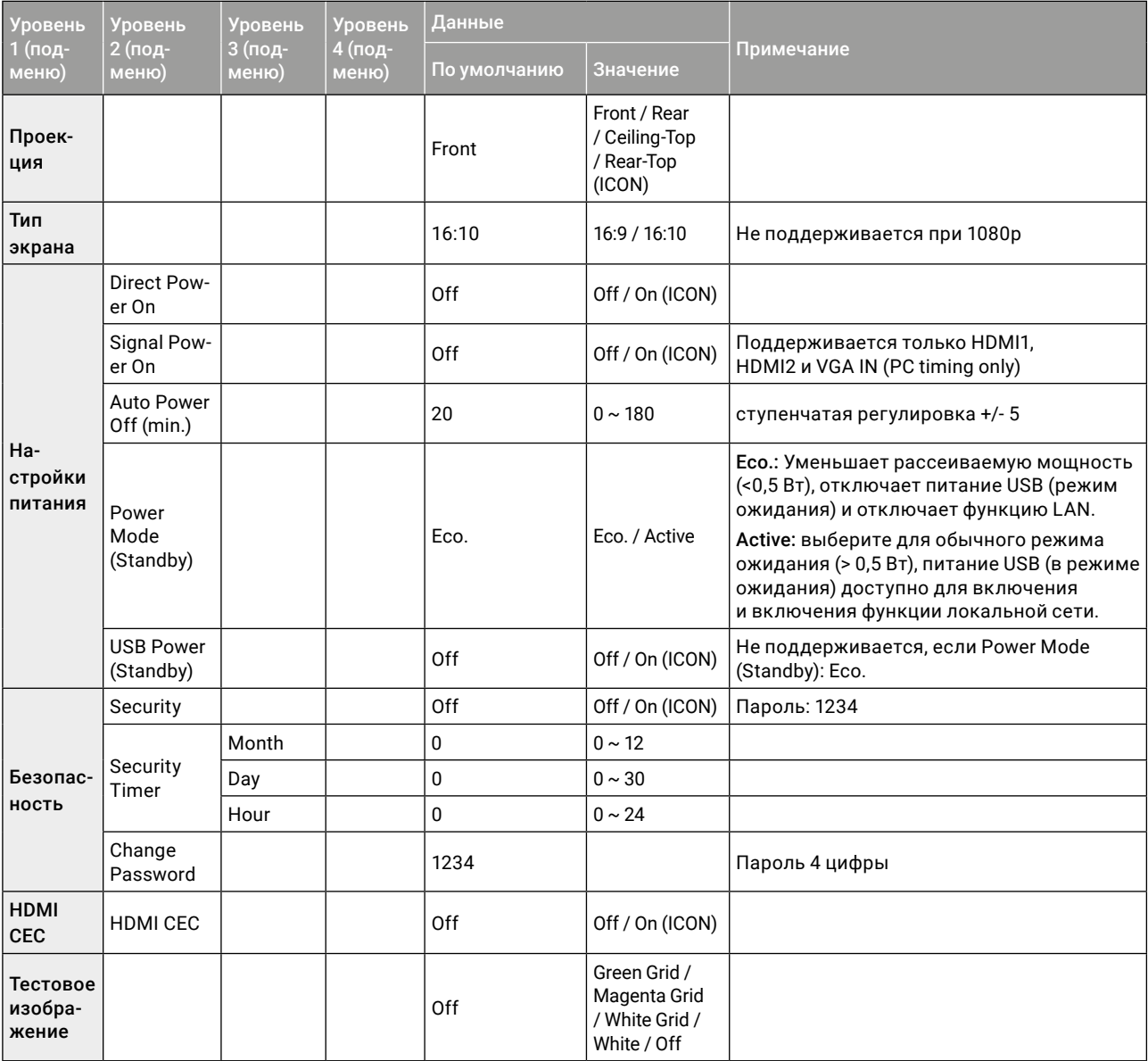

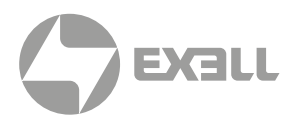

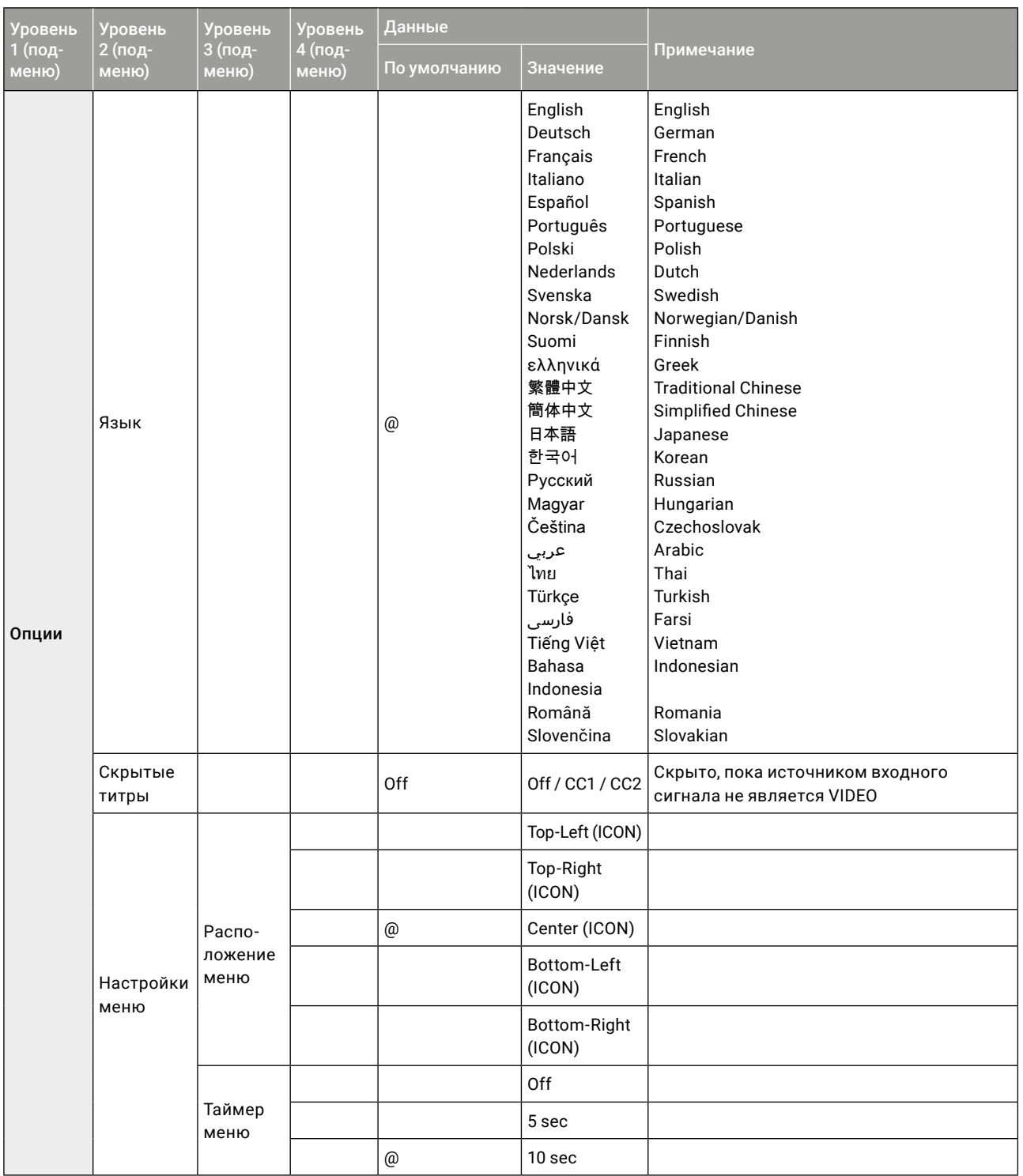

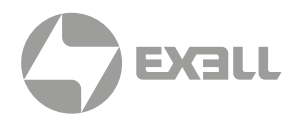

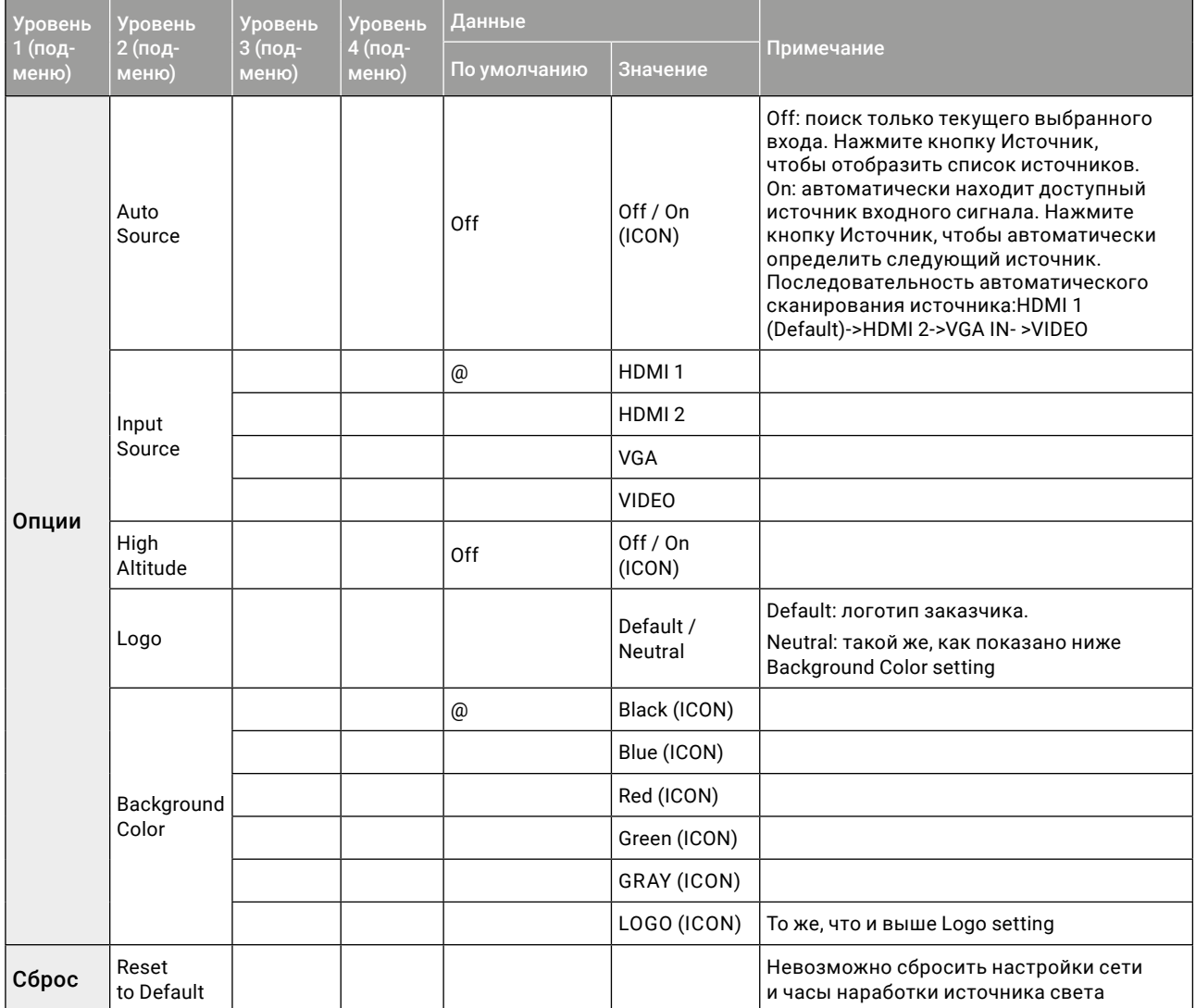

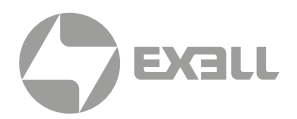

#### <span id="page-57-0"></span>СЕТЕВОЕ МЕНЮ\*

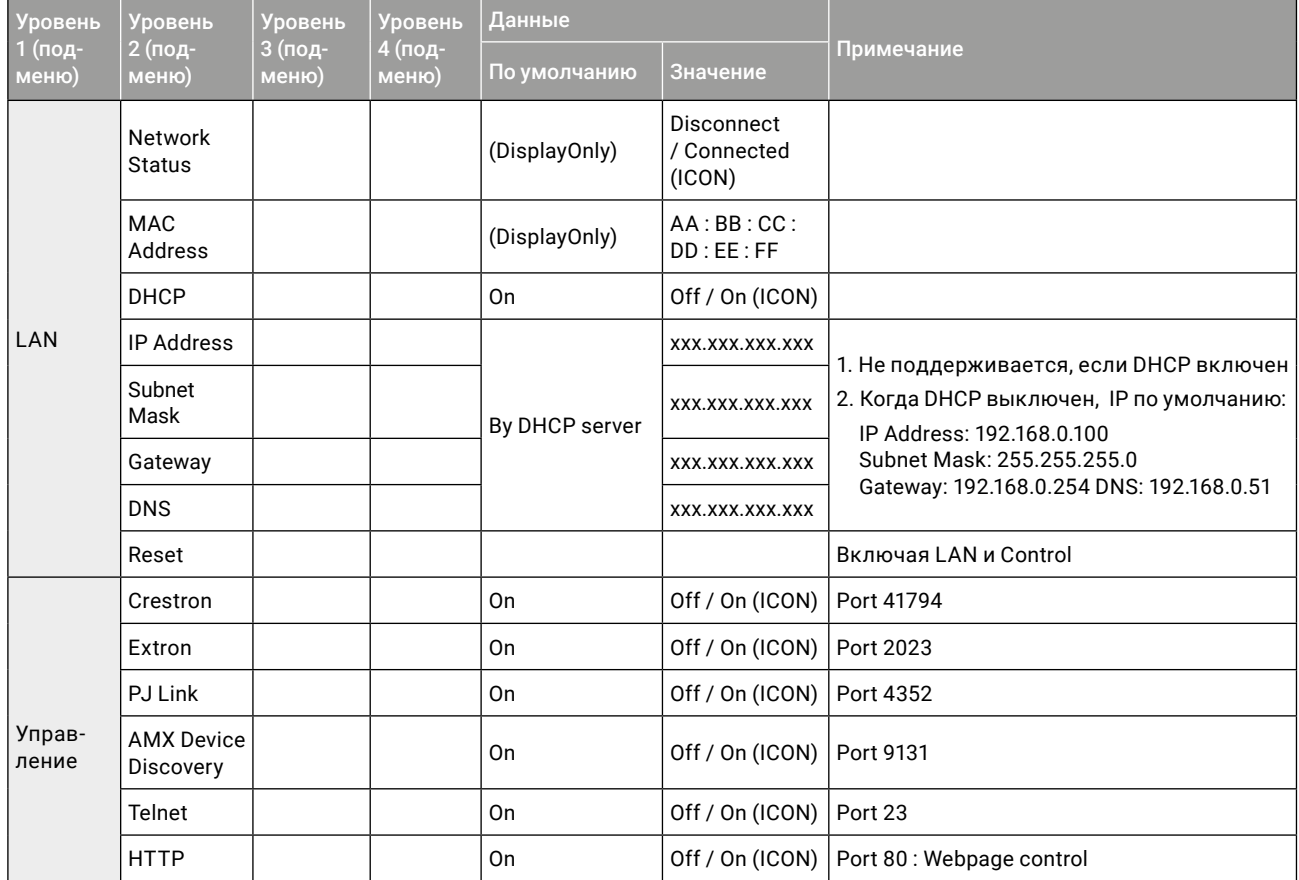

\* Недоступно в моделях EXD101Z и EXD201Z .

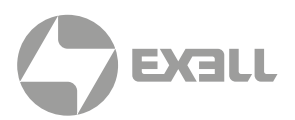

#### <span id="page-58-0"></span>МЕНЮ ИНФОРМАЦИИ

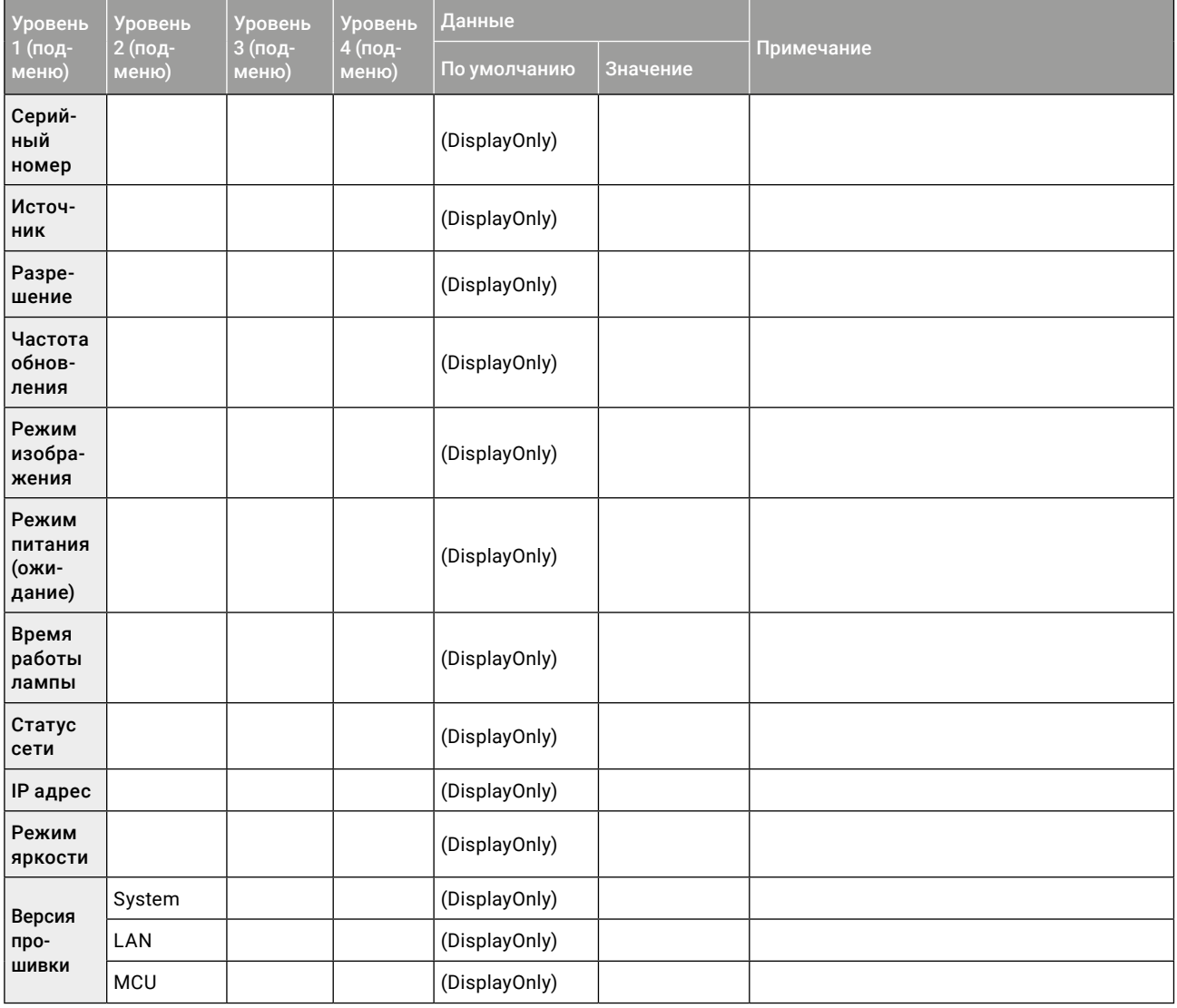

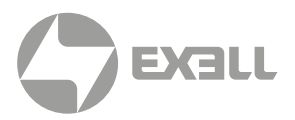

### <span id="page-59-0"></span>**Технические характеристики**

### **(i) ПРИМЕЧАНИЕ**

*Все характеристики могут быть изменены без предварительного уведомления.*

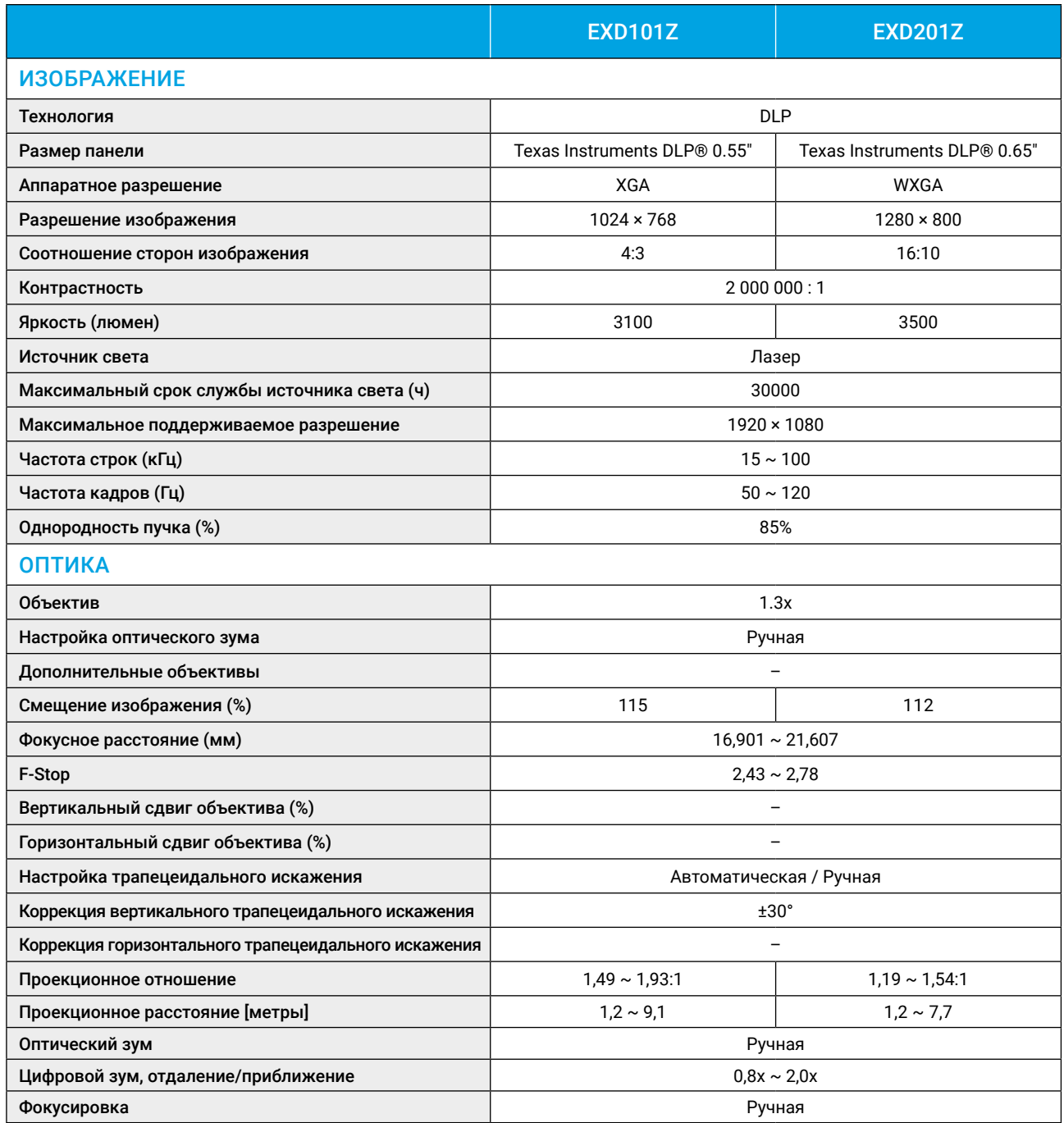

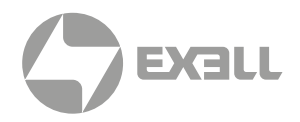

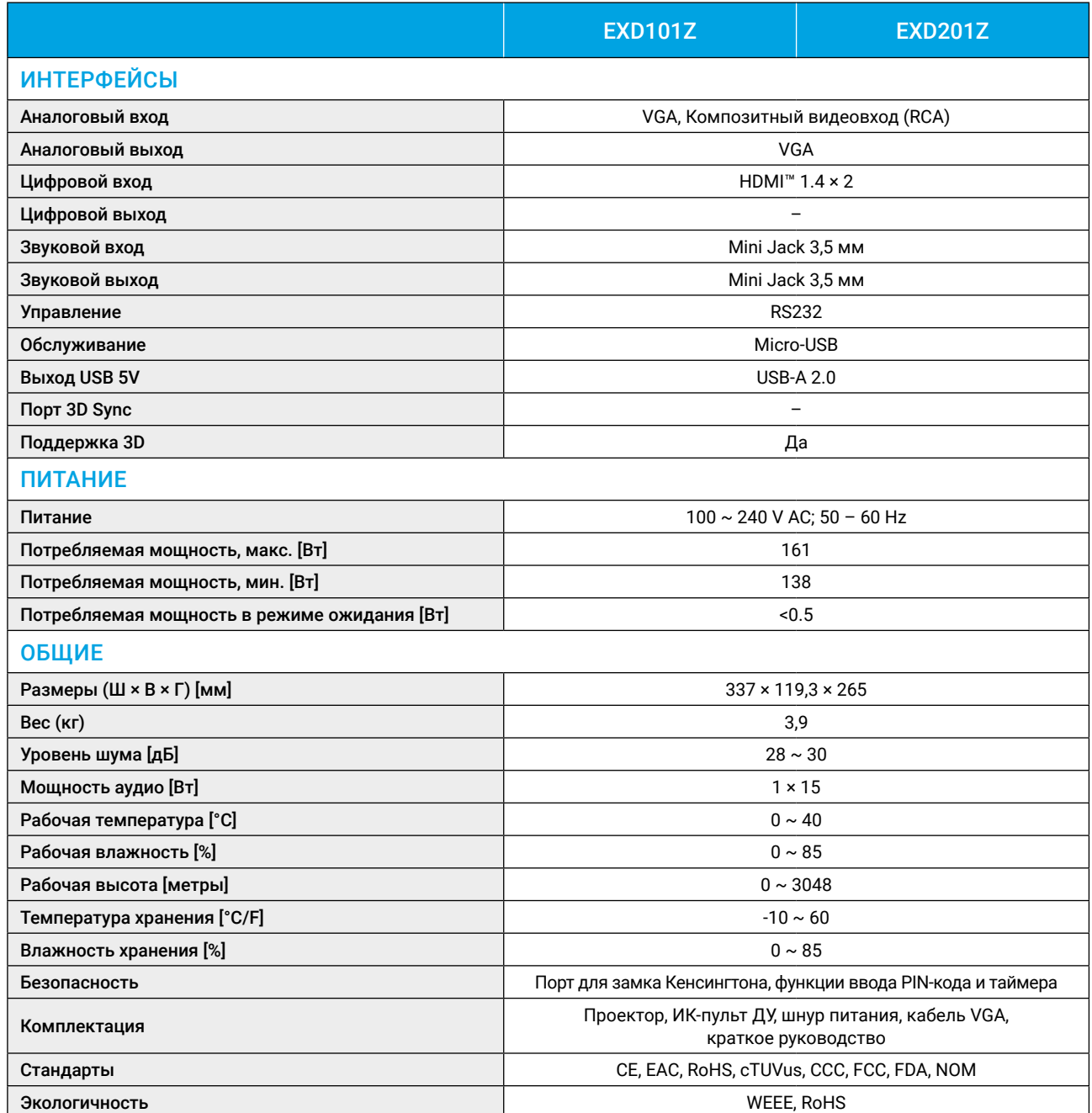

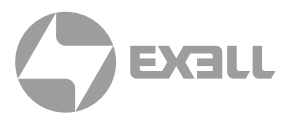

## 14. СООТВЕТСТВИЕ ПРОДУКТА УСТАНОВЛЕННЫМ СТАНДАРТАМ

### **СТАНДАРТ FCC (ФЕДЕРАЛЬНАЯ КОМИССИЯ ПО СВЯЗИ) – КЛАСС B**

Это оборудование было протестировано и признано соответствующим ограничениям для цифровых устройств класса "B" согласно части 15 правил FCC. Настоящие ограничения разработаны для обеспечения разумной защиты от вредных помех при установке в жилых помещениях. Данное оборудование генерирует, использует и может излучать радиочастотную энергию, а также создавать вредные помехи для радиосвязи, если оно установлено и используется не в соответствии с инструкциями. Однако нет гарантии, что помехи не возникнут при конкретной установке. Если данное оборудование действительно создает недопустимые помехи для приема радио или телевидения, что можно определить путем включения и выключения оборудования, рекомендуется устранить помехи одним или несколькими способами:

- Переориентировать или переместить приемную антенну.
- Увеличить расстояние между оборудованием и приемником.
- Подключить оборудование к розетке в цепи, отличной от той, к которой подключен приемник.
- Обратиться за помощью к дилеру или специалисту по радио / телевидению.

Любые изменения или модификации, кроме явно одобренных сторонами, ответственными за соответствие требованиям, могут привести к аннулированию права пользователя на эксплуатацию продукта. Если вместе с продуктом поставляются экранированные интерфейсные кабели, дополнительные компоненты или аксессуары, которые в другом месте определены для использования при установке продукта, они должны использоваться для обеспечения соответствия требованиям FCC.

### **СООТВЕТСТВИЕ НОРМАТИВАМ CE**

Заявление об электромагнитной совместимости: соответствует директиве 2014/30/EU. Директива по низкому напряжению: соответствует директиве 2014/35/EU.

# <span id="page-62-0"></span>15. ПОЛУЧЕНИЕ ПОМОЩИ

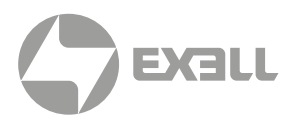

### **СВЯЗЬ С КОМПАНИЕЙ ExellTech**

Со службой технической поддержки ExellTech можно связаться по указанным номерам телефонов в обозначенные часы работы, воспользовавшись предоставленными ссылками на формы запроса или посетив [exelltech.ru](http://exelltech.ru), а также чат поддержки на каждой странице.

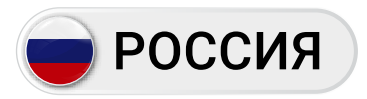

Пн.-пт. | 9:30–18:30

#### ТЕХНИЧЕСКАЯ ПОДДЕРЖКА

#### Сервисный Центр "DiGiS" (ЦС Импэкс)

Адрес:115230, Москва, Каширское шоссе, д.3, к.2, стр.4, Бизнес-центр "Сириус Парк"

Тел.: (495) 787-87-37 Сайт: www.exelltech.ru

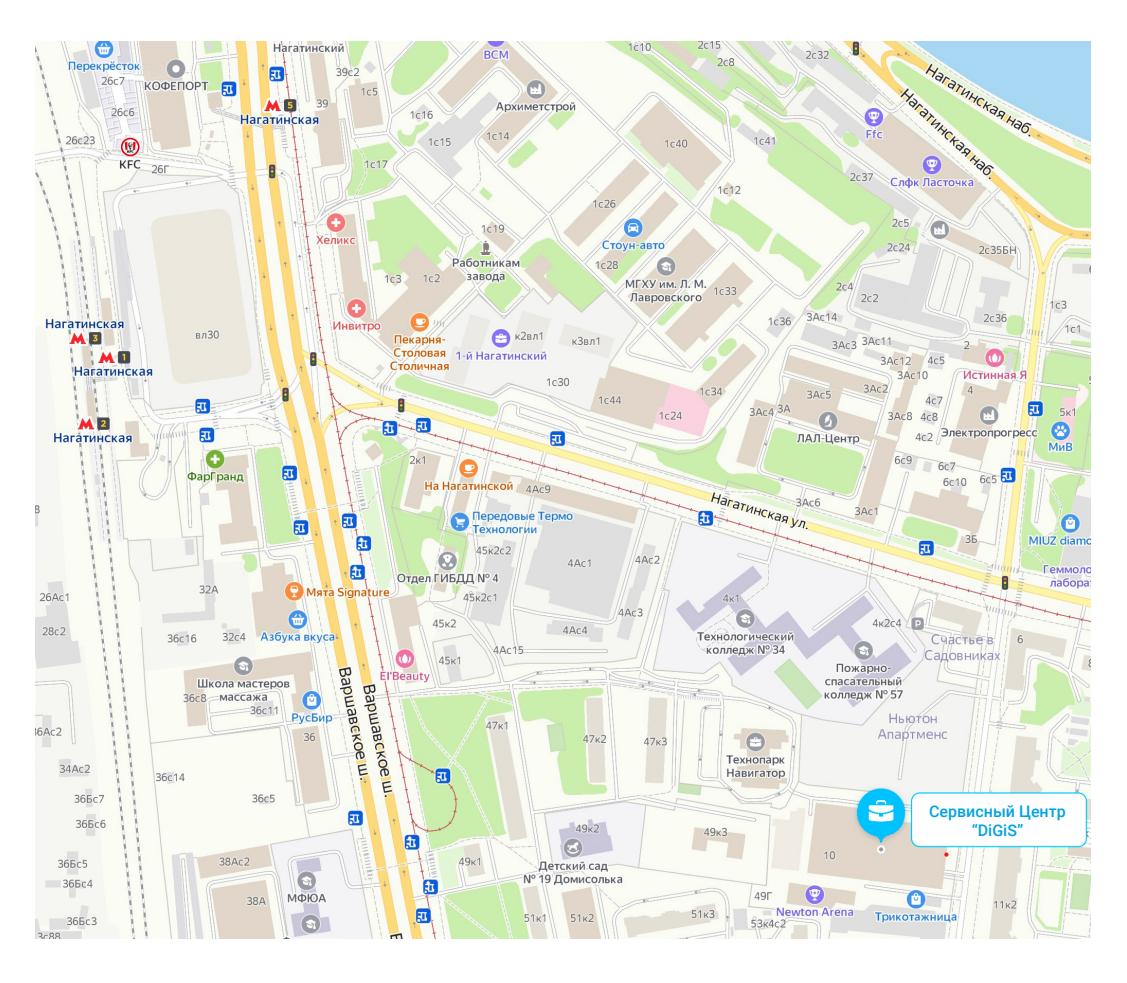

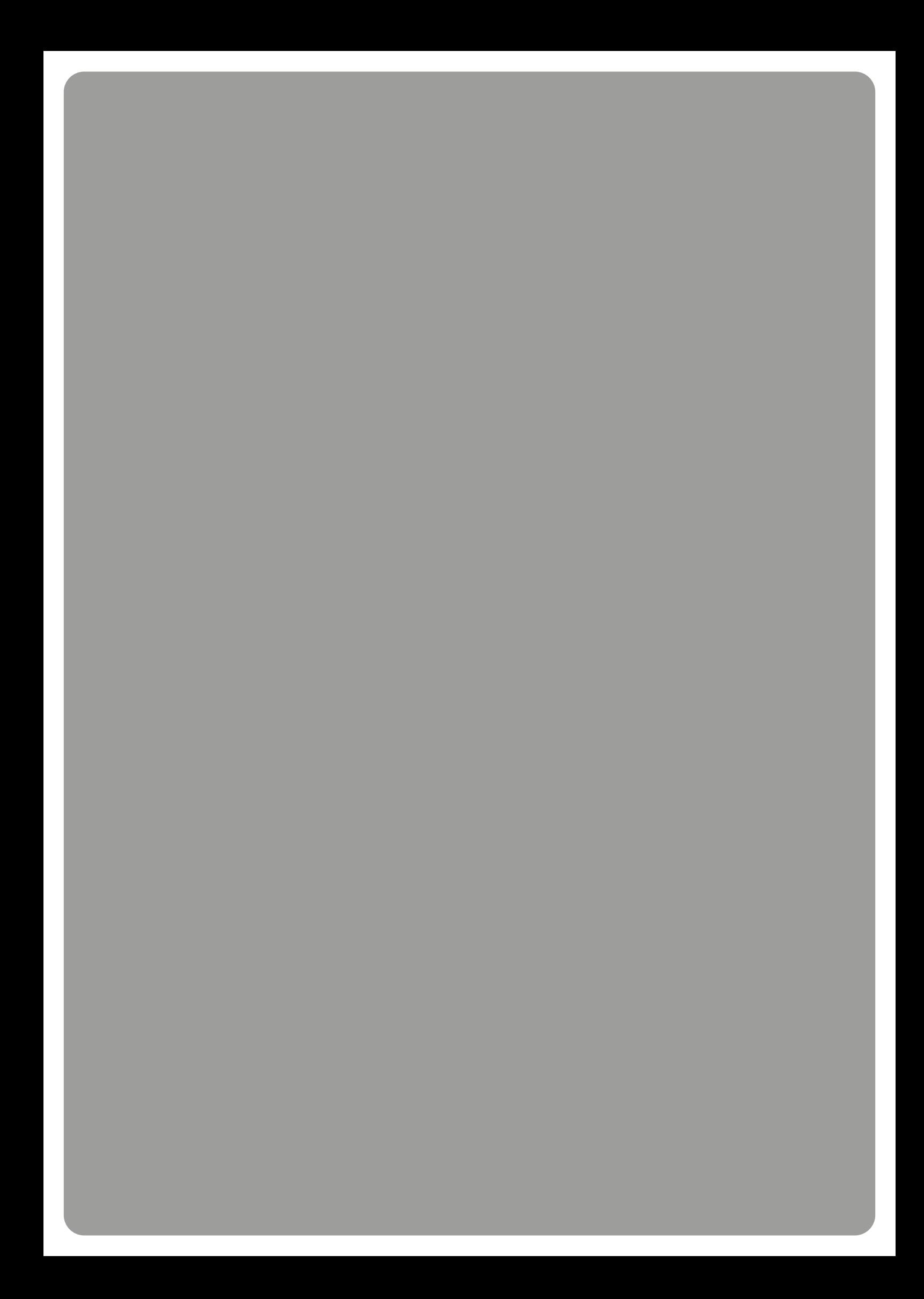